HP Mini 110 Compaq Mini CQ10 HP Mini 1103

Maintenance and Service Guide

© Copyright 2010 Hewlett-Packard Development Company, L.P.

Bluetooth is a trademark owned by its proprietor and used by Hewlett-Packard Company under license. Intel and Atom are trademarks of Intel Corporation in the U.S. and other countries. Windows is a U.S. registered trademark of Microsoft Corporation. SD Logo is a trademark of its proprietor.

The information contained herein is subject to change without notice. The only warranties for HP products and services are set forth in the express warranty statements accompanying such products and services. Nothing herein should be construed as constituting an additional warranty. HP shall not be liable for technical or editorial errors or omissions contained herein.

First Edition: November 2010

Document Part Number: 634047-001

#### Safety warning notice

⚠ WARNING! To reduce the possibility of heat-related injuries or of overheating the device, do not place the device directly on your lap or obstruct the device air vents. Use the device only on a hard, flat surface. Do not allow another hard surface, such as an adjoining optional printer, or a soft surface, such as pillows or rugs or clothing, to block airflow. Also, do not allow the AC adapter to contact the skin or a soft surface, such as pillows or rugs or clothing, during operation. The device and the AC adapter comply with the user-accessible surface temperature limits defined by the International Standard for Safety of Information Technology Equipment (IEC 60950).

# **Table of contents**

| 1 F | Product description                  |    |
|-----|--------------------------------------|----|
|     | •                                    |    |
| 2 E | External component identification    | 6  |
|     | Identifying the hardware             | 6  |
|     | Top components                       | 7  |
|     | TouchPad                             | 7  |
|     | Lights                               | 8  |
|     | Keys                                 | g  |
|     | Front components                     | g  |
|     | Right-side components                | 10 |
|     | Left-side components                 | 11 |
|     | Display components                   | 13 |
|     | Bottom components                    | 14 |
|     | Wireless antennas                    | 15 |
|     | Additional hardware components       | 16 |
|     |                                      |    |
| 3 I | Illustrated parts catalog            | 17 |
|     | Service tag                          | 17 |
|     | Computer major components            | 18 |
|     | Display components                   | 22 |
|     | Mass storage device                  | 23 |
|     | Miscellaneous parts                  | 24 |
|     | Sequential part number listing       | 25 |
|     |                                      |    |
| 4 F | Removal and replacement procedures   |    |
|     | Preliminary replacement requirements |    |
|     | Tools required                       |    |
|     | Service considerations               | 29 |
|     | Plastic parts                        |    |
|     | Cables and connectors                | 30 |
|     | Drive handling                       | 30 |
|     | Grounding guidelines                 | 31 |
|     | Electrostatic discharge damage       | 31 |

| ı                             | Packaging and transporting guidelines             | 32 |
|-------------------------------|---------------------------------------------------|----|
| \                             | Workstation guidelines                            | 32 |
| I                             | Equipment guidelines                              | 33 |
| Component replacement proced  | dures                                             | 34 |
| Computer feet                 |                                                   | 34 |
| Battery                       |                                                   | 35 |
| SIM                           |                                                   | 37 |
| Service access cover          |                                                   | 38 |
| Hard drive                    |                                                   | 40 |
| WWAN and GPS mod              | dules (select models only)                        | 43 |
| WLAN module                   |                                                   | 45 |
| Memory module                 |                                                   | 47 |
| RTC battery                   |                                                   | 48 |
| Keyboard                      |                                                   | 50 |
| Top cover                     |                                                   | 53 |
| Display assembly              |                                                   | 56 |
| Fan/heat sink asseml          | bly                                               | 64 |
| System board                  |                                                   | 66 |
| Power connector cab           | le                                                | 69 |
| 5 Setup Utility               |                                                   | 71 |
|                               |                                                   |    |
| • , ,                         |                                                   |    |
| . ,                           | ge of Setup Utility                               |    |
|                               | ting in Setup Utility                             |    |
|                               | formation                                         |    |
|                               | tings in Setup Utility                            |    |
| S S                           |                                                   |    |
|                               |                                                   |    |
|                               |                                                   |    |
|                               |                                                   |    |
| •                             | n menu                                            |    |
| •                             |                                                   |    |
|                               |                                                   |    |
| 6 Specifications              |                                                   | 75 |
| Device specifications         |                                                   | 75 |
| 25.7-cm (10.1-in) WSVGA AntiC | Glare display specifications                      | 76 |
| Hard drive specifications     |                                                   | 77 |
| 7 Backup and recovery         |                                                   | 78 |
|                               |                                                   |    |
| -                             |                                                   |    |
|                               | dedicated recovery partition (select models only) |    |

| Recovering using the recovery discs             | 81 |
|-------------------------------------------------|----|
| Backing up your information                     | 81 |
| Using Windows Backup and Restore                |    |
| Using system restore points                     | 82 |
| When to create restore points                   | 82 |
| Create a system restore point                   | 82 |
| Restore to a previous date and time             | 82 |
| 8 Power cord set requirements                   | 83 |
| Requirements for all countries                  | 83 |
| Requirements for specific countries and regions |    |
| 9 Recycling                                     | 85 |
| Battery                                         | 85 |
| Display                                         |    |
| Index                                           | 91 |

# 1 Product description

| Category     | Description                                                                                                    | HP Mini<br>110 | Compaq<br>Mini CQ10 | HP Mini<br>1103 |
|--------------|----------------------------------------------------------------------------------------------------|----------------|---------------------|-----------------|
| Product name | HP Mini 110 Netbook PC                                                                                                    | <b>V</b>       |                     |                 |
|              | Compaq Mini CQ10 Netbook PC                                                                                                    |                | <b>V</b>            |                 |
|              | HP Mini 1103                                                                                                    |                |                     | V               |
| Processor    | Intel® Atom™ N455 single-core, 1.66-GHz processor, 512-KB level 2 cache, 667-MHz front-side bus (FSB)                                                                                                    | <b>V</b>       | <b>V</b>            | <b>V</b>        |
|              | Intel Atom N475 single-core, 1.83-GHz processor, 512-KB level 2 cache, 667-MHz FSB                                                                                                    |                |                     |                 |
|              | Intel Atom N550 dual-core, 1.50-GHz processor, 2x512-KB level 2 cache, 667-MHz FSB                                                                                                    | <b>V</b>       | <b>V</b>            |                 |
| Chipset      | Intel NM10 Express                                                                                                    | √              | <b>V</b>            | 1               |
| Graphics     | Intel Graphics Media Accelerator 3150 Unified Memory Architecture (UMA) graphics subsystem                                                                                                    | √              | V                   | <b>V</b>        |
|              | Broadcom High Definition (HD) Enhanced Video Accelerator hardware decoder (on-board) (select models only) and support for DVD playback from external drive or Flash streaming and playback of locally-stored downloaded media files | √              | V                   |                 |
|              | 128-MB buffer memory (64Mx16 DDR3 x1 piece, 1.5V/800MHz DRAM)                                                                                                    |                |                     |                 |
| Display      | The display assembly includes 1 webcam, 1 microphone, and 2 wireless local-area network (WLAN) antenna transceivers/ cables; wireless wide-area network (WWAN) (select models only).                                                | √              | V                   | <b>V</b>        |
|              | Wide-aspect 16:9 ratio panels, typical brightness: 200 nits                                                                                                    |                |                     |                 |
|              | <b>25.7-cm</b> (10.1-in) 1024x600 WSVGA AntiGlare                                                                                                    |                |                     |                 |

| Category       | Description                                                                                                    | HP Mini<br>110 | Compaq<br>Mini CQ10 | HP Mini<br>1103 |
|----------------|----------------------------------------------------------------------------------------------------|----------------|---------------------|-----------------|
| Memory         | One customer-accessible/upgradable memory module slot                                                                                                    | 1              | <b>√</b>            | <b>V</b>        |
|                | PC3-1333, 667-MHz, DDR3                                                                                                    |                |                     |                 |
|                | NOTE: Memory always runs at 667 MHz because of chipset limitations.                                                                                                    |                |                     |                 |
|                | Supports the following configurations:                                                                                                    |                |                     |                 |
|                | 1-GB total system memory                                                                                                    |                |                     |                 |
|                | NOTE: Supported on all operating systems.                                                                                                    |                |                     |                 |
|                | 2-GB total system memory                                                                                                    |                |                     |                 |
|                | NOTE: Supported only on computers with Windows® 7 Premium, Windows 7 Professional, Windows 7 Starter with Notebook Certificate of Authenticity (COA) for China, and Windows 7 Starter with Notebook COA Emerging Markets. |                |                     |                 |
| Hard<br>drives | Supports the following <b>9.5-mm</b> (0.37-in) × <b>6.35-cm</b> (2.5-inch), parallel SATA hard drives:                                                                                                    | V              | V                   | <b>V</b>        |
|                | • 320-GB, 7200- and 5400-rpm                                                                                                    |                |                     |                 |
|                | NOTE: Supported only on computers with Windows 7 Starter with Notebook COA Emerging Markets, Windows 7 Basic with Notebook COA for China, Windows 7 Premium, and Windows 7 Professional.                                  |                |                     |                 |
|                | • 250-GB, 7200-rpm                                                                                                    |                |                     |                 |
|                | • 160-GB, 7200-rpm                                                                                                    |                |                     |                 |
|                | NOTE: Supported on all operating systems                                                                                                    |                |                     |                 |
| Optical drive  | Supports external USB optical drives only                                                                                                    | <b>V</b>       | √                   | <b>V</b>        |
| Audio/Visual   | HD audio                                                                                                    | <b>V</b>       | <b>√</b>            | <b>V</b>        |
|                | Integrated 1.5-W speakers (2)                                                                                                    |                |                     |                 |
|                | Fixed integrated, digital microphone                                                                                                    |                |                     |                 |
|                | Fixed integrated VGA webcam, 640×480 resolution, F/2.8 lens, up to 30 frames per second                                                                                                    |                |                     |                 |
| Modem          | Supports external USB modems only                                                                                                    | 1              | <b>√</b>            | <b>V</b>        |
| Ethernet       | Integrated Realtek RTL8105EL 10/100 network interface card (NIC)                                                                                                    | <b>√</b>       | <b>V</b>            | <b>V</b>        |

| Category             | Description                                                                                                    | HP Mini<br>110 | Compaq<br>Mini CQ10 | HP Min<br>1103 |
|----------------------|----------------------------------------------------------------------------------------------------|----------------|---------------------|----------------|
| Wireless             | Integrated WLAN by way of:                                                                                                    | <b>V</b>       | <b>V</b>            | <b>V</b>       |
|                      | Broadcom 94313 802.11b/g/n 1x1 WiFi Adapter                                                                                                    |                |                     |                |
|                      | <ul> <li>Broadcom 4313 802.11b/g/n 1x1 WiFi and 2070</li> <li>Bluetooth™ 2.1+Enhanced Data Rate (EDR) Combo</li> <li>Adapter (Bluetooth 3.0 and high-speed ready)</li> </ul> |                |                     |                |
|                      | <ul> <li>Ralink RT3090BC4 802.11b/g/n 1x1 WiFi and Bluetooth<br/>2.1+EDR Combo Adapter (Bluetooth 3.0 and high-speed<br/>ready)</li> </ul>                                   |                |                     |                |
|                      | Atheros AR9285 802.11.b/g/n 1x1 WiFi Adapter                                                                                                    |                |                     |                |
|                      | 2 WLAN antennas built into display assembly                                                                                                    |                |                     |                |
|                      | Subscriber identity module (SIM) security                                                                                                    |                |                     |                |
|                      | WWAN by way of:                                                                                                    | V              | $\checkmark$        | <b>V</b>       |
|                      | Qualcomm Gobi 2000 3G module (select models only)                                                                                                    |                |                     |                |
|                      | HP Ic 2000 Mobile Broadband Module                                                                                                    | <b>V</b>       | <b>V</b>            | <b>V</b>       |
|                      | HP lc 2010 Mobile Broadband Module (select models only)                                                                                                    | <b>V</b>       | <b>V</b>            | _              |
|                      | <ul> <li>HP hs2320 HSPA Mobile Broadband Module (HP Mini<br/>1103 models only)</li> </ul>                                                                                    |                |                     | √              |
|                      | 2 WWAN antennas built into display assembly (select models only)                                                                                                    | √              | $\checkmark$        | √              |
|                      | GPS by way of Broadcom GPS Mini Card (select models only)                                                                                                    |                |                     |                |
| External media cards | Digital Media Slot with push-push technology, supporting:                                                                                                    | <b>V</b>       | √                   | <b>V</b>       |
| carus                | Memory Stick (MS)                                                                                                    |                |                     |                |
|                      | Memory Stick Pro (MSP)                                                                                                    |                |                     |                |
|                      | MultiMediaCard (MMC)                                                                                                    |                |                     |                |
|                      | Secure Digital (SD) Memory Card                                                                                                    |                |                     |                |
|                      | Secure Digital High Capacity (SDHC) Memory Card                                                                                                    |                |                     |                |
|                      | Secure Digital Extended Capacity (SDxC) Memory Card                                                                                                    |                |                     |                |
|                      | NOTE: SDxC supported for capacity; not speed                                                                                                    |                |                     |                |
| Internal media cards | Two Mini Card slots:                                                                                                    | $\checkmark$   | $\checkmark$        | $\checkmark$   |
|                      | <ul> <li>Full-size Mini Card slot with support for WWAN, GPS<br/>(select models only)</li> </ul>                                                                             |                |                     |                |
|                      | Half-size Mini Card slot with support for WLAN or WLAN     +Bluetooth combo                                                                                                  |                |                     |                |

| Category           | Description                                                                                                    | HP Mini<br>110 | Compaq<br>Mini CQ10 | HP Mini<br>1103 |
|--------------------|----------------------------------------------------------------------------------------------------|----------------|---------------------|-----------------|
| Ports              | Audio-in/out combo                                                                                                    | <b>V</b>       | <b>V</b>            | <b>V</b>        |
|                    | RJ-45 (Ethernet; includes link and activity lights)                                                                                                    |                |                     |                 |
|                    | USB 2.0 (3)                                                                                                    |                |                     |                 |
|                    | VGA, supporting up to 1600x900 external resolution @ 60 Hz, hot plug/unplug, and auto detection for correct output to wide-aspect vs. standard-aspect video |                |                     |                 |
|                    | 3-pin AC power                                                                                                    |                |                     |                 |
| Keyboard/          | 93% full size keyboard                                                                                                    | V              | √                   | <b>V</b>        |
| pointing device    | No NUM lock                                                                                                    |                |                     |                 |
|                    | Standard TouchPad with dedicated left and right buttons                                                                                                    |                |                     |                 |
|                    | Vertical and horizontal scroll function support                                                                                                    |                |                     |                 |
| Power requirements | 40-W UMA AC adapter (non-Smart) with localized cable plug support                                                                                           | √              | V                   | <b>V</b>        |
|                    | AC adapter connector on cable                                                                                                    |                |                     |                 |
|                    | <b>1.0-m</b> (3.3-ft) power cord                                                                                                    |                |                     |                 |
|                    | 3-cell Lithium-ion (Li-ion) battery (2.55-Ahr, 28-Wh)                                                                                                    |                |                     |                 |
|                    | 6-cell Li-ion high-capacity battery (2.55-Ahr, 55-Wh)                                                                                                    |                |                     |                 |
| Security           | Kensington lock slot                                                                                                    | <b>V</b>       | √                   | <b>V</b>        |
| Operating          | Windows 7 Starter                                                                                                    | <b>√</b>       | <b>V</b>            |                 |
| system             | Windows 7 Professional (select countries)                                                                                                    |                |                     |                 |
|                    | Support for HP QuickWeb                                                                                                    |                |                     |                 |
|                    | USB Key Recovery support (for Service, refurbish centers, and repair centers)                                                                               |                |                     |                 |
|                    | Linux                                                                                                    |                |                     | <b>V</b>        |
|                    | FreeDOS                                                                                                    | V              | <b>√</b>            | V               |

| Category       | Description                          | HP Mini<br>110 | Compaq<br>Mini CQ10 | HP Mini<br>1103 |
|----------------|--------------------------------------|----------------|---------------------|-----------------|
| Serviceability | End-user replaceable parts:          | <b>V</b>       | <b>V</b>            | √               |
|                | AC adapter                           |                |                     |                 |
|                | Battery (system)                     |                |                     |                 |
|                | Hard drive                           |                |                     |                 |
|                | Memory module                        |                |                     |                 |
|                | WLAN module or WLAN+Bluetooth module |                |                     |                 |
|                | WWAN module (select models only)     |                |                     |                 |
|                | GPS module (select models only)      |                |                     |                 |
|                | Keyboard                             |                |                     | <b>V</b>        |

## 2 External component identification

#### Identifying the hardware

Components included with the computer may vary by country or region and by model. The illustrations in this chapter identify the standard features on most computer models.

To see a list of hardware installed in the computer, follow these steps:

- 1. Select Start > My Computer.
- 2. In the left pane of the System Tasks window, select **View system information**.
- 3. Select Hardware tab > Device Manager.

You can also add hardware or modify computer configurations using Device Manager.

#### **Top components**

#### **TouchPad**

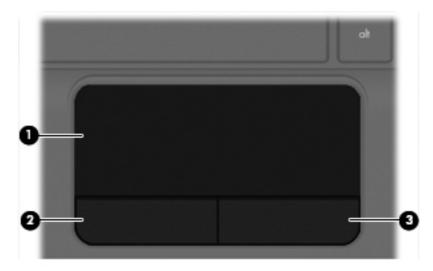

| Component |                        | Description                                                     |
|-----------|------------------------|-----------------------------------------------------------------|
| (1)       | TouchPad zone          | Moves the pointer and selects or activates items on the screen. |
| (2)       | Left TouchPad button*  | Functions like the left button on an external mouse.            |
| (3)       | Right TouchPad button* | Functions like the right button on an external mouse.           |

<sup>\*</sup>This table describes factory settings. To view or change pointing device preferences, select **Start > Devices and Printers**. Then, right-click the icon representing your device, and select **Mouse settings**.

#### Lights

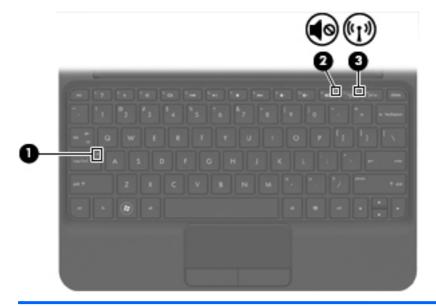

| Comp | Component          |                 |   | scription                                                                                                    |
|------|--------------------|-----------------|---|----------------------------------------------------------------------------------------------------|
| (1)  |                    | Caps lock light | • | White: Caps lock is on.                                                                                                    |
|      |                    |                 | • | Off: Caps lock is off.                                                                                                    |
| (2)  | <b>4</b> ⊗         | Mute light      | • | Amber: Computer sound is off.                                                                                                |
|      |                    |                 | • | Off: Computer sound is on.                                                                                                   |
| (3)  | ( <sub>(1)</sub> ) | Wireless light  | • | White: An integrated wireless device, such as a wireless local area network (WLAN) device and/or a Bluetooth® device, is on. |
|      |                    |                 |   | <b>NOTE:</b> Wireless devices are enabled at the factory.                                                                    |
|      |                    |                 | • | Amber: All wireless devices are off.                                                                                         |

#### Keys

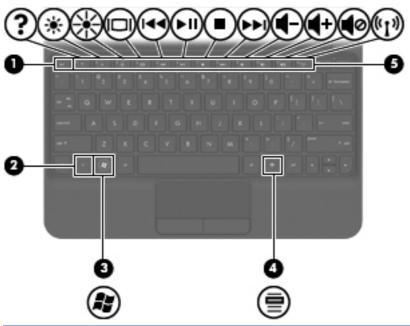

| Comp | onent |                          | Description                                                                                                    |
|------|-------|--------------------------|----------------------------------------------------------------------------------------------------|
| (1)  |       | esc key                  | Displays system information when pressed in combination with the fn key.                                                               |
| (2)  |       | fn key                   | Displays information about system hardware components and the system BIOS version number when pressed in combination with the esc key. |
| (3)  | 23    | Windows® logo key        | Displays the Windows Start menu.                                                                                                    |
| (4)  | 3     | Windows applications key | Displays a shortcut menu for items beneath the pointer.                                                                                |
| (5)  |       | Action keys              | Execute frequently used system functions.                                                                                              |

#### **Front components**

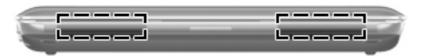

| Component    | Description    |
|--------------|----------------|
| Speakers (2) | Produce sound. |

### **Right-side components**

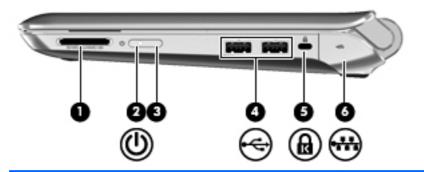

| Component |                        |               | Description                                                                                                    |
|-----------|------------------------|---------------|----------------------------------------------------------------------------------------------------|
| (1)       | (1) Digital Media Slot |               | Supports the following optional digital card formats:                                                                                                    |
|           |                        |               | Memory Stick                                                                                                    |
|           |                        |               | Memory Stick Pro                                                                                                    |
|           |                        |               | <ul> <li>MultiMediaCard</li> </ul>                                                                                                    |
|           |                        |               | Secure Digital (SD) Card                                                                                                    |
|           |                        |               | <ul> <li>Secure Digital High Capacity (SDHC) Memory<br/>Card</li> </ul>                                                                                                  |
|           |                        |               | <ul> <li>Secure Digital Extended Capacity (SDxC)</li> <li>Memory Card</li> </ul>                                                                                         |
| (2)       | ወ                      | Power light   | White: The computer is on.                                                                                                    |
|           |                        |               | <ul> <li>Blinking white: The computer is in the Sleep<br/>state.</li> </ul>                                                                                              |
|           |                        |               | Off: The computer is off or in Hibernation.                                                                                                    |
| (3)       |                        | Power switch  | <ul> <li>When the computer is off, slide the switch to turn<br/>on the computer.</li> </ul>                                                                              |
|           |                        |               | <ul> <li>When the computer is on, briefly slide the switch<br/>to initiate Hibernation.</li> </ul>                                                                       |
|           |                        |               | <ul> <li>When the computer is in the Sleep state, briefly<br/>slide the switch to exit Sleep.</li> </ul>                                                                 |
|           |                        |               | <ul> <li>When the computer is in Hibernation, briefly slide<br/>the switch to exit Hibernation.</li> </ul>                                                               |
|           |                        |               | If the computer has stopped responding and Windows shutdown procedures are ineffective, slide and hold the power switch for at least 5 seconds to turn off the computer. |
|           |                        |               | To learn more about your power settings, select <b>Start</b> > <b>Control Panel</b> > <b>System and Security</b> > <b>Power Options</b> .                                |
| (4)       | -47-                   | USB ports (2) | Connect optional USB devices.                                                                                                    |

| Component |    |                                | Description                                                                                                    |
|-----------|----|--------------------------------|----------------------------------------------------------------------------------------------------|
| (5)       | ß  | Security cable slot            | Attaches an optional security cable to the computer.  NOTE: The security cable is designed to act as a deterrent, but it may not prevent the computer from being mishandled or stolen. |
| (6)       | ** | RJ-45 (network) jack and cover | Connects a network cable.                                                                                                    |

## **Left-side components**

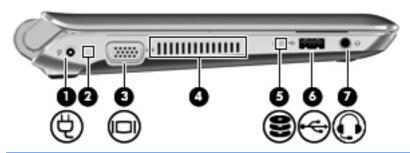

| Com | Component                                   |                       | Description                                                                                                    |
|-----|---------------------------------------------|-----------------------|----------------------------------------------------------------------------------------------------|
| (1) | (1) Power connector Connects an AC adapter. |                       | Connects an AC adapter.                                                                                                    |
| (2) |                                             | Battery light         | <ul> <li>Off: The computer is running on battery power.</li> <li>Blinking white: The battery has reached a low battery level, a critical battery level, or there is a battery error. When the battery reaches a critical battery level, the battery light begins blinking rapidly.</li> <li>Amber: A battery is charging.</li> <li>White: The computer is connected to external</li> </ul> |
| (3) |                                             | External monitor port | power and the battery is fully charged.  Connects an external VGA monitor or projector.                                                                                                    |
| (4) |                                             | Vent                  | Enables airflow to cool internal components.  NOTE: The computer fan starts up automatically to cool internal components and prevent overheating. It is normal for the internal fan to cycle on and off during routine operation.                                                                                                    |
| (5) | 8                                           | Drive light           | <ul><li>On: The hard drive is being accessed.</li><li>Off: The hard drive is idle.</li></ul>                                                                                                    |

| Component |   |                                                       | Description                                                                                                    |  |
|-----------|---|-------------------------------------------------------|----------------------------------------------------------------------------------------------------|--|
| (6)       | • | USB port                                              | Connects an optional USB device.                                                                                                    |  |
| (7)       | Q | Audio-out (headphone) jack/Audio-in (microphone) jack | Produces sound when connected to optional powered stereo speakers, headphones, earbuds, a headset, or television audio. Also connects an optional headset microphone.  WARNING! To reduce the risk of personal injury, adjust the volume before putting on headphones, earbuds, or a headset. For additional safety information, refer to the Regulatory, Safety and Environmental Notices.  NOTE: When a device is connected to the jack, the computer speakers are disabled. |  |
|           |   |                                                       | <b>NOTE:</b> The audio component must have a 4-conductor connector.                                                                                                    |  |

#### **Display components**

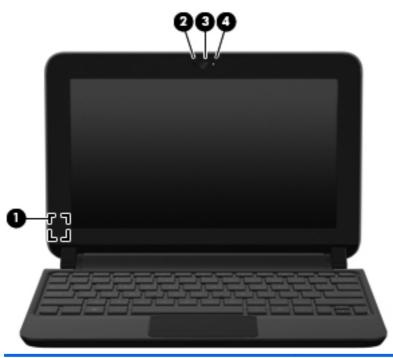

| Comp | ponent                  | Description                                                                      |  |
|------|-------------------------|----------------------------------------------------------------------------------|--|
| (1)  | Internal display switch | Initiates Sleep if the display is closed while the power is on.                  |  |
|      |                         | <b>NOTE:</b> The display switch is not visible from the outside of the computer. |  |
| (2)  | Internal microphone     | Records sound.                                                                   |  |
| (3)  | Webcam                  | Records video and captures still photographs.                                    |  |
|      |                         | <b>NOTE:</b> To record videos, you need to install additional webcam software.   |  |
| (4)  | Webcam light            | On: The webcam is in use.                                                        |  |

#### **Bottom components**

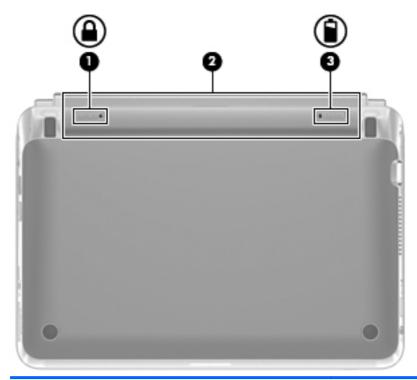

| Component |  |                       | Description                                      |  |
|-----------|--|-----------------------|--------------------------------------------------|--|
| (1)       |  | Battery locking latch | Locks the battery into the battery bay.          |  |
| (2)       |  | Battery bay           | Holds the battery.                               |  |
|           |  |                       | NOTE: The SIM slot is located under the battery. |  |
| (3)       |  | Battery release latch | Releases the battery from the battery bay.       |  |

#### Wireless antennas

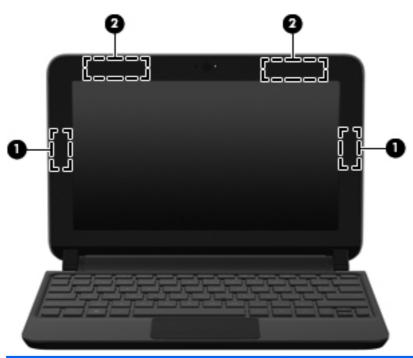

| Component |                                         | Description                                                                                 |  |
|-----------|-----------------------------------------|---------------------------------------------------------------------------------------------|--|
| (1)       | WLAN antennas (2) (select models only)* | Send and receive wireless signals to communicate with wireless local-area networks (WLANs). |  |
| (2)       | WWAN antennas (2) (select models only)* | Send and receive wireless signals to communicate with wireless wide-area networks (WWANs).  |  |

To see wireless regulatory notices, refer to the section of the *Regulatory, Safety and Environmental Notices* that applies to your country or region. These notices are located in Help and Support.

#### **Additional hardware components**

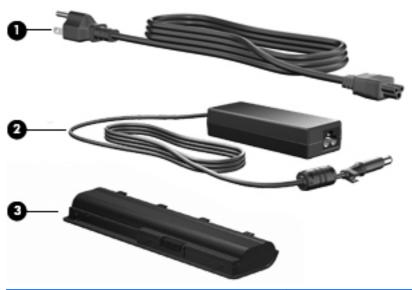

| Component |             | Description                                                               |
|-----------|-------------|---------------------------------------------------------------------------|
| (1)       | Power cord* | Connects an AC adapter to an AC outlet.                                   |
| (2)       | AC adapter  | Converts AC power to DC power.                                            |
| (3)       | Battery*    | Powers the computer when the computer is not plugged into external power. |

## 3 Illustrated parts catalog

#### **Service tag**

When ordering parts or requesting information, provide the computer serial number and model description provided on the service tag.

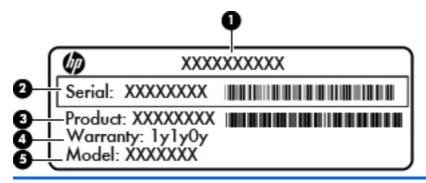

| Compo | Component                        |  |  |
|-------|----------------------------------|--|--|
| (1)   | Product name                     |  |  |
| (2)   | Serial number (s/n)              |  |  |
| (3)   | Part number/Product number (p/n) |  |  |
| (4)   | Warranty period                  |  |  |
| (5)   | Model description                |  |  |

### **Computer major components**

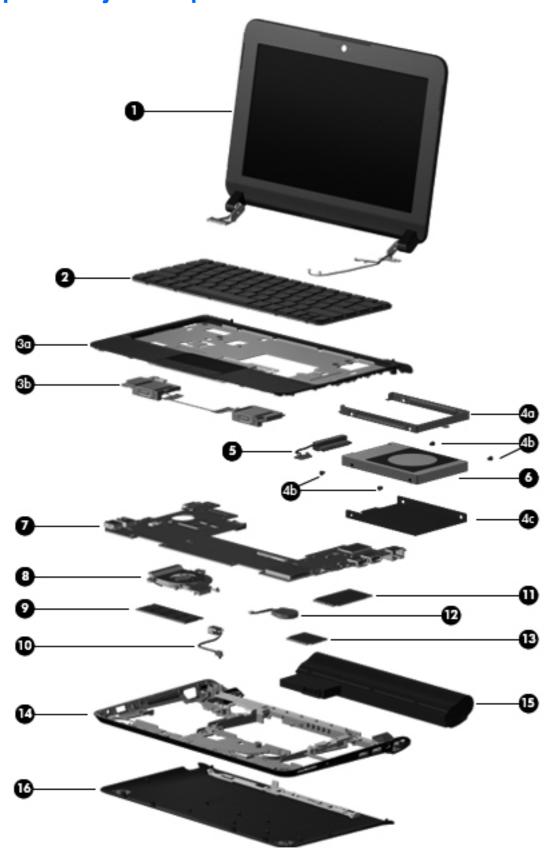

| ltem | Description                                                                                                    | Spare part number |  |
|------|----------------------------------------------------------------------------------------------------|-------------------|--|
| (1)  | <b>Display assembly</b> , <b>25.7-cm</b> (10.1-in) (includes display panel cable, 2 WLAN transceivers and cables, 2 WWAN transceivers and cables (select models only), and webcam/microphone module and cable): |                   |  |
|      | WSVGA, anti-glare, LED display assembly in black for use only on Compaq models                                                                                                    | 634493-001        |  |
|      | WSVGA, anti-glare, LED display assembly in black                                                                                                    | 633496-001        |  |
|      | WSVGA, anti-glare, LED display assembly in red                                                                                                    | 633498-001        |  |
|      | WSVGA, anti-glare, LED display assembly in blue                                                                                                    | 633499-001        |  |
|      | WSVGA, anti-glare, LED display assembly in white                                                                                                    | 633497-001        |  |
| (2)  | Keyboard (includes cable)                                                                                                    |                   |  |
|      | For use in the Asia/Pacific region, Australia, the People's Republic of China, Hong Kong, India, Indonesia, Singapore, and the United States                                                                    | 633476-001        |  |
|      | For use in Belgium                                                                                                    | 633476-A41        |  |
|      | For use in Brazil                                                                                                    | 633476-201        |  |
|      | For use in the Czech Republic                                                                                                    | 633476-221        |  |
|      | For use in Denmark, Finland, and Norway                                                                                                    | 633476-DH1        |  |
|      | For use in Europe, the Netherlands, Poland, and Saudi Arabia                                                                                                    | 633476-B31        |  |
|      | For use in France                                                                                                    | 633476-051        |  |
|      | For use in French Canada                                                                                                    | 633476-121        |  |
|      | For use in Germany                                                                                                    | 633476-041        |  |
|      | For use in Greece                                                                                                    | 633476-DJ1        |  |
|      | For use in Hungary                                                                                                    | 633476-211        |  |
|      | For use in Israel                                                                                                    | 633476-BB1        |  |
|      | For use in Italy                                                                                                    | 633476-061        |  |
|      | For use in Japan                                                                                                    | 633476-291        |  |
|      | For use in Latin America and Chile                                                                                                    | 633476-161        |  |
|      | For use in Portugal                                                                                                    | 633476-131        |  |
|      | For use in Russia                                                                                                    | 633476-251        |  |
|      | For use in Saudi Arabia                                                                                                    | 633476-171        |  |
|      | For use in Slovenia                                                                                                    | 633476-BA1        |  |
|      | For use in South Korea                                                                                                    | 633476-AD1        |  |
|      | For use in Spain                                                                                                    | 633476-071        |  |
|      | For use in Switzerland                                                                                                    | 633476-BG1        |  |
|      | For use in Taiwan                                                                                                    | 633476-AB1        |  |
|      | For use in Thailand                                                                                                    | 633476-281        |  |

| ltem | Description                                                                                                    | Spare part number |
|------|----------------------------------------------------------------------------------------------------|-------------------|
|      | For use in Turkey                                                                                                    | 633476-141        |
|      | For use in the United Kingdom and Singapore                                                                                    | 622343-031        |
|      | Top cover assembly, includes:                                                                                                  | 633488-001        |
| (3a) | Top cover (including TouchPad)                                                                                                 |                   |
| (3b) | Speakers (include cable)                                                                                                    |                   |
|      | Hard Drive Hardware Kit includes:                                                                                              | 633491-001        |
| 4a)  | Hard drive bracket                                                                                                    |                   |
| 4b)  | Hard drive screws                                                                                                    |                   |
| 4c)  | Hard drive Mylar cover                                                                                                    |                   |
| 5)   | Hard Drive Cable Kit (not illustrated; includes hard drive bracket, screws, and Mylar)                                         | 628532-001        |
| (6)  | Hard drive (includes bracket and screws)                                                                                       |                   |
|      | 320-GB, 7200-rpm                                                                                                    | 627731-001        |
|      | 250-GB, 7200-rpm                                                                                                    | 635225-001        |
|      | 160-GB, 7200-rpm                                                                                                    | 635760-001        |
| 7)   | System board (includes processor and replacement thermal material):                                                            |                   |
|      | For use in models without high-definition video:                                                                               |                   |
|      | Intel Atom N455 1.66-GHz processor, 512-KB level 2 cache, 667-MHz front-side bus (FSB) for use in models without a WWAN module | 633486-001        |
|      | Intel Atom N455 1.66-GHz processor, 512-KB level 2 cache, 667-MHz FSB for use in models with a WWAN module                     | 633494-001        |
|      | Intel Atom N475 1.83-GHz processor, 512-KB level 2 cache, 667-MHz FSB for use in models without a WWAN module                  | 633487-001        |
|      | Intel Atom N475 1.83-GHz processor, 512-KB level 2 cache, 667-MHz FSB for use in models with a WWAN module                     | 633495-001        |
|      | For use in models with high-definition video:                                                                                  |                   |
|      | Intel Atom N455 1.66-GHz processor, 512-KB level 2 cache, 667-MHz FSB for use in models without a WWAN module                  | 636336-001        |
|      | Intel Atom N455 1.66-GHz processor, 512-KB level 2 cache, 667-MHz FSB for use in models with a WWAN module                     | 636338-001        |
|      | Intel Atom N475 1.83-GHz processor, 512-KB level 2 cache, 667-MHz FSB for use in models without a WWAN module                  | 636337-001        |
|      | Intel Atom N475 1.83-GHz processor, 512-KB level 2 cache, 667-MHz FSB for use in models with a WWAN module                     | 636339-001        |
|      | System board with Intel Atom N550 1.5-GHz processor, 1-MB level 2 cache, 667-MHz FSB, dual-core                                | 638148-001        |
| 8)   | Fan/heat sink assembly (includes replacement thermal material)                                                                 | 622330-001        |

| Item | Description                                                                                                | Spare part number |
|------|----------------------------------------------------------------------------------------------------|-------------------|
| (9)  | Memory module (667-MHz, DDR3):                                                                             |                   |
|      | 1-GB                                                                                                    | 621563-001        |
|      | 2-GB                                                                                                    | 621567-001        |
| (10) | Power connector cable                                                                                      | 622329-001        |
| (11) | WWAN module (select models only)                                                                           |                   |
|      | HP lc 2010 Mobile Broadband Module (HP Mini 110/Compaq Mini CQ10 models only)                              | 612600-001        |
|      | HP lc 2000 Mobile Broadband Module (HP Mini 110/Compaq Mini CQ10 models only)                              | 612599-001        |
|      | Qualcomm Gobi 2000 3G module                                                                               | 531993-001        |
|      | HP hs2320 HSPA Mobile Broadband Module (HP Mini 1103 models only)                                          | 574248-001        |
| (12) | RTC battery                                                                                                | 622351-001        |
| (13) | WLAN module                                                                                                |                   |
|      | Atheros AR9285G 802.11b/g/n 1x1 WiFi Adapter                                                               | 605560-005        |
|      | Broadcom 4313/2070 802.11b/g/n (1x1) WiFi Mini Card                                                        | 593836-001        |
|      | Broadcom 4313/2070 802.11b/g/n (1x1) and Bluetooth high-speed Half Mini Card                               | 600370-001        |
|      | Ralink RT3090BC4 802.11b/g/n 1x1 WiFi and Bluetooth 2.1+EDR Combo Adapter (Bluetooth 3.0+high-speed ready) | 602992-001        |
| (14) | Base enclosure (includes 4 rubber feet and power connector bracket)                                        | 633481-001        |
| (15) | Battery                                                                                                    |                   |
|      | 6-cell Li-ion high-capacity (55-WH 2.5-Ahr)                                                                | 630193-001        |
|      | 3-cell Li-ion (28-WH 2.55-Ahr)                                                                             | 630191-001        |
| (16) | Service access cover                                                                                       |                   |
|      | Black (for use in all countries and regions except Brazil)                                                 | 633484-001        |
|      | Black (for use only in Brazil)                                                                             | 633485-001        |
|      | Power connector bracket                                                                                    | 634873-001        |
|      | Rubber Kit (not illustrated; includes 4 rubber feet and LCD rubber bumpers)                                | 636763-001        |

#### **Display components**

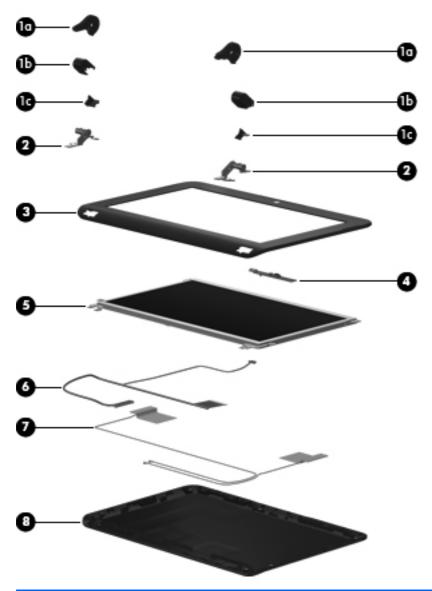

| Item | m Description Spare part r                         |            |
|------|----------------------------------------------------|------------|
|      | Display Hinge Cover Kit, includes:                 | 633483-001 |
| (1a) | Left and right hinge covers                        |            |
| (1b) | Left and right hinge caps                          |            |
| (1c) | Left and right hinge cap wall                      |            |
| (2)  | Display Hinge Kit (includes right and left hinges) | 633482-001 |
| (3)  | Display bezel                                      |            |
|      | For use on Compaq-branded models                   | 633489-001 |
|      | For use on HP-branded models                       | 633493-001 |

| Item | Description                                                    | Spare part number |
|------|----------------------------------------------------------------|-------------------|
| (4)  | Webcam module                                                  | 631703-001        |
| (5)  | Display panel (for use in HP Mini 110/Compaq Mini CQ10 models) | 624218-001        |
| (6)  | Display/webcam cable                                           | 633490-001        |
| (7)  | Antenna Kit (includes WLAN and WWAN antennas)                  | 631698-001        |
| (8)  | ) Display enclosure                                            |                   |
|      | For use in black Compaq models                                 | 633492-001        |
|      | For use in black HP-branded models                             | 633477-001        |
|      | For use in white HP-branded models                             | 633478-001        |
|      | For use in red HP-branded models                               | 633479-001        |
|      | For use in blue HP-branded models                              | 633480-001        |
|      | Display EMI shield (not illustrated)                           | 636762-001        |

### **Mass storage device**

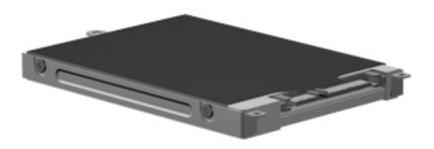

| Description                                                                               | Spare part number |
|-------------------------------------------------------------------------------------------|-------------------|
| Hard drive                                                                                |                   |
| 320-GB, 7200-rpm                                                                          | 627731-001        |
| 250-GB, 7200-rpm                                                                          | 635225-001        |
| 160-GB, 7200-rpm                                                                          | 635760-001        |
| Hard Drive Hardware Kit (not illustrated; includes hard drive bracket, screws, and Mylar) | 633491-001        |

### **Miscellaneous parts**

| Description                                                                                                    | Spare part number |
|----------------------------------------------------------------------------------------------------|-------------------|
| Power cord:                                                                                                    |                   |
| For use in Argentina                                                                                                    | 490371-D01        |
| For use in the Asia/Pacific region, French Canada, Latin America, Saudi Arabia, and the United States                                         | 490371-001        |
| For use in the Asia/Pacific region, Hong Kong, Saudi Arabia, Singapore, and the United Kingdom                                                | 490371-031        |
| For use in Australia                                                                                                    | 490371-011        |
| For use in Brazil                                                                                                    | 490371-202        |
| For use in Denmark                                                                                                    | 490371-081        |
| For use in the Czech Republic, France, Greece, Hungary, Indonesia, the Netherlands, Poland, Portugal, Spain, Turkey, Russia, and Saudi Arabia | 490371-021        |
| For use in India                                                                                                    | 490371-D61        |
| For use in Israel                                                                                                    | 490371-BB1        |
| For use in Italy and Chile                                                                                                    | 490371-061        |
| For use in Japan                                                                                                    | 490371-291        |
| For use in the People's Republic of China                                                                                                    | 490371-AA1        |
| For use in South Africa                                                                                                    | 490371-AR1        |
| For use in South Korea                                                                                                    | 490371-AD1        |
| For use in Switzerland                                                                                                    | 490371-111        |
| For use in Taiwan                                                                                                    | 490371-AB1        |
| For use in Thailand                                                                                                    | 490371-201        |
| Screw Kit                                                                                                    | 633500-001        |
| AC adapter (40-W , non-smart RC/V 2W)                                                                                                    | 624502-001        |
| HP wireless optical mouse                                                                                                    | 597588-001        |

### **Sequential part number listing**

| Spare part number | Description                                                                                                    |
|-------------------|----------------------------------------------------------------------------------------------------|
| 490371-001        | Power cord for use in the Asia/Pacific region, French Canada, Latin America, Saudi Arabia, and the United States                                         |
| 490371-011        | Power cord for use in Australia                                                                                                    |
| 490371-021        | Power cord for use in the Czech Republic, France, Greece, Hungary, Indonesia, the Netherlands, Poland, Portugal, Spain, Turkey, Russia, and Saudi Arabia |
| 490371-031        | Power cord for use in the Asia/Pacific region, Hong Kong, Saudi Arabia, Singapore, and the United Kingdom                                                |
| 490371-061        | Power cord for use in Italy                                                                                                    |
| 490371-081        | Power cord for use in Denmark                                                                                                    |
| 490371-111        | Power cord for use in Switzerland                                                                                                    |
| 490371-201        | Power cord for use in Thailand                                                                                                    |
| 490371-202        | Power cord for use in Brazil                                                                                                    |
| 490371-291        | Power cord for use in Japan                                                                                                    |
| 490371-AA1        | Power cord for use in the People's Republic of China                                                                                                    |
| 490371-AB1        | Power cord for use in Taiwan                                                                                                    |
| 490371-AD1        | Power cord for use in South Korea                                                                                                    |
| 490371-AR1        | Power cord for use in South Africa                                                                                                    |
| 490371-BB1        | Power cord for use in Israel                                                                                                    |
| 490371-D01        | Power cord for use in Argentina                                                                                                    |
| 490371-D61        | Power cord for use in India                                                                                                    |
| 531993-001        | Qualcomm Gobi 2000 3G WWAN module (select models only)                                                                                                   |
| 574248-001        | HP hs2320 HSPA Mobile Broadband Module (HP Mini 1103 models only)                                                                                        |
| 593836-001        | Broadcom 4313/2070 802.11b/g/n (1x1) WiFi Mini Card                                                                                                    |
| 597588-001        | HP wireless optical mouse                                                                                                    |
| 600370-001        | Broadcom 4313/2070 802.11b/g/n (1x1) and Bluetooth high-speed Half Mini Card                                                                             |
| 602992-001        | Ralink RT3090BC4 802.11b/g/n 1x1 WiFi and Bluetooth 2.1+EDR Combo Adapter (Bluetooth 3.0+high-speed ready)                                               |
| 605560-005        | Atheros AR9285G 802.11b/g/n 1x1 WiFi Adapter                                                                                                    |
| 612599-001        | HP lc 2000 Mobile Broadband Module (HP Mini 110/Compaq Mini CQ10 models only)                                                                            |
| 612600-001        | HP lc 2010 Mobile Broadband Module (HP Mini 110/Compaq Mini CQ10 models only)                                                                            |
| 621563-001        | 1-GB memory module (667-MHz, DDR3):                                                                                                    |
| 621567-001        | 2-GB memory module (667-MHz, DDR3):                                                                                                    |

| Spare part number | Description                                                                                                    |
|-------------------|----------------------------------------------------------------------------------------------------|
| 622329-001        | Power connector cable                                                                                                    |
| 622330-001        | Fan/heat sink assembly (includes replacement thermal material)                                                                                                    |
| 622351-001        | RTC battery                                                                                                    |
| 624218-001        | Display panel for use in HP Mini 110/Compaq Mini CQ10 models                                                                                                    |
| 624502-001        | 40-W AC adapter, non-Smart RC/V 2W                                                                                                    |
| 627731-001        | 320-GB, 7200-rpm hard drive (includes bracket and screws)                                                                                                    |
| 628532-001        | Hard Drive Cable Kit                                                                                                    |
| 630191-001        | 3-cell Li-ion battery (28-WH 2.55-Ahr)                                                                                                    |
| 630193-001        | 6-cell Li-ion high-capacity battery (55-WH 2.5-Ahr)                                                                                                    |
| 631698-001        | Antenna Kit (includes WLAN and WWAN antennas)                                                                                                    |
| 631703-001        | Webcam module                                                                                                    |
| 633476-001        | Keyboard for use in the Asia/Pacific region, Australia, the People's Republic of China, Hong Kong, India, Indonesia, Singapore, and the United States (includes cable) |
| 633476-031        | Keyboard for use in Singapore and the United Kingdom (includes cable)                                                                                                  |
| 633476-041        | Keyboard for use in Germany (includes cable)                                                                                                    |
| 633476-051        | Keyboard for use in France (includes cable)                                                                                                    |
| 633476-061        | Keyboard for use in Italy (includes cable)                                                                                                    |
| 633476-071        | Keyboard for use in Spain (includes cable)                                                                                                    |
| 633476-121        | Keyboard for use in French Canada (includes cable)                                                                                                    |
| 633476-131        | Keyboard for use in Portugal (includes cable)                                                                                                    |
| 633476-141        | Keyboard for use in Turkey (includes cable)                                                                                                    |
| 633476-161        | Keyboard for use in Chile and Latin America (includes cable)                                                                                                    |
| 633476-171        | Keyboard for use in Saudi Arabia (includes cable)                                                                                                    |
| 633476-201        | Keyboard for use in Brazil (includes cable)                                                                                                    |
| 633476-211        | Keyboard for use in Hungary (includes cable)                                                                                                    |
| 633476-221        | Keyboard for use in the Czech Republic (includes cable)                                                                                                    |
| 633476-251        | Keyboard for use in Russia (includes cable)                                                                                                    |
| 633476-281        | Keyboard for use in Thailand (includes cable)                                                                                                    |
| 633476-291        | Keyboard for use in Japan (includes cable)                                                                                                    |
| 633476-A41        | Keyboard for use in Belgium (includes cable)                                                                                                    |
| 633476-AB1        | Keyboard for use in Taiwan (includes cable)                                                                                                    |
| 633476-AD1        | Keyboard for use in South Korea (includes cable)                                                                                                    |
| 633476-B31        | Keyboard for use in the Europe, the Netherlands, Poland, and Saudi Arabia (includes cable)                                                                             |

| Spare part number | Description                                                                                                    |
|-------------------|----------------------------------------------------------------------------------------------------|
| 633476-BA1        | Keyboard for use in Slovenia (includes cable)                                                                                                    |
| 633476-BB1        | Keyboard for use in Israel (includes cable)                                                                                                    |
| 633476-BG1        | Keyboard for use in Switzerland (includes cable)                                                                                                    |
| 633476-DH1        | Keyboard for use in Denmark, Finland, and Norway (includes cable)                                                                                                    |
| 633476-DJ1        | Keyboard for use in Greece (includes cable)                                                                                                    |
| 633477-001        | Display enclosure for use in black HP-branded models                                                                                                    |
| 633478-001        | Display enclosure for use in white HP-branded models                                                                                                    |
| 633479-001        | Display enclosure for use in red HP-branded models                                                                                                    |
| 633480-001        | Display enclosure for use in blue HP-branded models                                                                                                    |
| 633481-001        | Base enclosure (includes 4 rubber feet and power connector bracket)                                                                                                    |
| 633482-001        | Display Hinge Kit (includes right and left hinges)                                                                                                    |
| 633483-001        | Display hinge covers (includes left and right hinge covers, caps, and walls)                                                                                                    |
| 633484-001        | Service access cover, black (for use in all countries and regions except Brazil)                                                                                                    |
| 633485-001        | Service access cover, black (for use only in Brazil)                                                                                                    |
| 633486-001        | System board with Intel Atom N455 1.66-GHz processor, 512-KB level 2 cache, 667-MHz FSB, 6.5 W, single-core for use in models without high-definition video and without a WWAN module                                               |
| 633487-001        | System board with Intel Atom N475 1.83-GHz processor, 512-KB level 2 cache, 667-MHz FSB, 6.5W for use in models without high-definition video and without a WWAN module                                                             |
| 633488-001        | Top cover (includes TouchPad and speaker)                                                                                                    |
| 633489-001        | Display bezel for use in Compaq-branded models                                                                                                    |
| 633490-001        | Display/webcam cable                                                                                                    |
| 633491-001        | Hard Drive Hardware Kit (includes hard drive bracket, screws, and Mylar)                                                                                                    |
| 633492-001        | Display enclosure for use in black Compaq-branded models                                                                                                    |
| 633493-001        | Display bezel for use in HP-branded models                                                                                                    |
| 633494-001        | System board with Intel Atom N455 1.66-GHz processor, 512-KB level 2 cache, 667-MHz FSB, 6.5 W, single-core for use in models without high-definition video and with a WWAN module                                                  |
| 633495-001        | Intel Atom N475 1.83-GHz processor, 512-KB level 2 cache, 667-MHz FSB, 6.5W for use in models without high-definition video and with WWAN                                                                                           |
| 633496-001        | 25.7-cm (10.1-in) WSVGA, anti-glare, LED display assembly in black (includes display panel cable, 2 WLAN transceivers and cables, 2 WWAN transceivers and cables (select models only), and webcam/microphone module and cable)      |
| 633497-001        | 25.7-cm (10.1-in) WSVGA, anti-glare, LED display assembly in white (includes display panel cable, 2 WLAN transceivers and cables, 2 WWAN transceivers and cables (select models only), and webcam/microphone module and cable)      |
| 633498-001        | <b>25.7-cm</b> (10.1-in) WSVGA, anti-glare, LED display assembly in red (includes display panel cable, 2 WLAN transceivers and cables, 2 WWAN transceivers and cables (select models only), and webcam/microphone module and cable) |

| Spare part number | Description                                                                                                    |
|-------------------|----------------------------------------------------------------------------------------------------|
| 633499-001        | <b>25.7-cm</b> (10.1-in) WSVGA, anti-glare, LED display assembly in blue (includes display panel cable, 2 WLAN transceivers and cables, 2 WWAN transceivers and cables (select models only), and webcam/microphone module and cable)                         |
| 633500-001        | Screw Kit                                                                                                    |
| 634493-001        | 25.7-cm (10.1-in) WSVGA, anti-glare, LED display assembly in black for use only on Compaq models (includes display panel cable, 2 WLAN transceivers and cables, 2 WWAN transceivers and cables (select models only), and webcam/microphone module and cable) |
| 634873-001        | Power connector bracket                                                                                                    |
| 635225-001        | 250-GB, 7200-rpm hard drive (includes bracket and screws)                                                                                                    |
| 635760-001        | 160-GB, 7200-rpm hard drive (includes bracket and screws)                                                                                                    |
| 636336-001        | System board with Intel Atom N455 1.66-GHz processor, 512-KB level 2 cache, 667-MHz FSB, 6.5 W, single-core, for use in models without high-definition video and without a WWAN module                                                                       |
| 636337-001        | System board with Intel Atom N475 1.83-GHz processor, 512-KB level 2 cache, 667-MHz FSB, 6.5W, single-core for use in models with high-definition video and without and WLAN module                                                                          |
| 636338-001        | System board with Intel Atom N455 1.66-GHz processor, 512-KB level 2 cache, 667-MHz FSB, 6.5 W, single-core for use in models with high-definition video and with a WWAN module                                                                              |
| 636339-001        | System board with Intel Atom N475 1.83-GHz processor, 512-KB level 2 cache, 667-MHz FSB, 6.5 W with WLAN                                                                                                    |
| 636762-001        | Display EMI shield (not illustrated)                                                                                                    |
| 636763-001        | Rubber Kit (includes 4 rubber feet and LCD rubber bumpers)                                                                                                    |
| 638148-001        | System board with Intel Atom N550 1.5-GHz processor, 1-MB level 2 cache, 667-MHz FSB, 8.5 W, dual-core                                                                                                    |

# 4 Removal and replacement procedures

## **Preliminary replacement requirements**

## **Tools required**

You will need the following tools to complete the removal and replacement procedures:

- Flat-bladed screwdriver
- Magnetic screwdriver
- Phillips P0 and P1 screwdrivers

#### Service considerations

The following sections include some of the considerations that you must keep in mind during disassembly and assembly procedures.

NOTE: As you remove each subassembly from the computer, place the subassembly (and all accompanying screws) away from the work area to prevent damage.

#### **Plastic parts**

△ CAUTION: Using excessive force during disassembly and reassembly can damage plastic parts. Use care when handling the plastic parts. Apply pressure only at the points designated in the maintenance instructions.

#### **Cables and connectors**

△ **CAUTION:** When servicing the device, be sure that cables are placed in their proper locations during the reassembly process. Improper cable placement can damage the device.

Cables must be handled with extreme care to avoid damage. Apply only the tension required to unseat or seat the cables during removal and insertion. Handle cables by the connector whenever possible. In all cases, avoid bending, twisting, or tearing cables. Be sure that cables are routed in such a way that they cannot be caught or snagged by parts being removed or replaced. Handle flex cables with extreme care; these cables tear easily.

#### **Drive handling**

△ **CAUTION:** Drives are fragile components that must be handled with care. To prevent damage to the device, damage to a drive, or loss of information, observe these precautions:

Before removing or inserting a hard drive, shut down the device. If you are unsure whether the device is off or in Hibernation, turn the device on, and then shut it down through the operating system.

Before handling a drive, be sure that you are discharged of static electricity. While handling a drive, avoid touching the connector.

Handle drives on surfaces covered with at least one inch of shock-proof foam.

Avoid dropping drives from any height onto any surface.

After removing a hard drive, an optical drive, or a diskette drive, place it in a static-proof bag.

Avoid exposing a hard drive to products that have magnetic fields, such as monitors or speakers.

Avoid exposing a drive to temperature extremes or liquids.

If a drive must be mailed, place the drive in a bubble pack mailer or other suitable form of protective packaging and label the package "FRAGILE."

## **Grounding guidelines**

#### Electrostatic discharge damage

Electronic components are sensitive to electrostatic discharge (ESD). Circuitry design and structure determine the degree of sensitivity. Networks built into many integrated circuits provide some protection, but in many cases, ESD contains enough power to alter device parameters or melt silicon junctions.

A discharge of static electricity from a finger or other conductor can destroy static-sensitive devices or microcircuitry. Even if the spark is neither felt nor heard, damage may have occurred.

An electronic device exposed to ESD may not be affected at all and can work perfectly throughout a normal cycle. Or the device may function normally for a while, then degrade in the internal layers, reducing its life expectancy.

△ **CAUTION**: To prevent damage to the device when you are removing or installing internal components, observe these precautions:

Keep components in their electrostatic-safe containers until you are ready to install them.

Use nonmagnetic tools.

Before touching an electronic component, discharge static electricity by using the guidelines described in this section.

Avoid touching pins, leads, and circuitry. Handle electronic components as little as possible.

If you remove a component, place it in an electrostatic-safe container.

The following table shows how humidity affects the electrostatic voltage levels generated by different activities.

△ CAUTION: A product can be degraded by as little as 700 V.

#### Typical electrostatic voltage levels

|                                 | Relative humidity |          |         |  |
|---------------------------------|-------------------|----------|---------|--|
| Event                           | 10%               | 40%      | 55%     |  |
| Walking across carpet           | 35,000 V          | 15,000 V | 7,500 V |  |
| Walking across vinyl floor      | 12,000 V          | 5,000 V  | 3,000 V |  |
| Motions of bench worker         | 6,000 V           | 800 V    | 400 V   |  |
| Removing DIPS from plastic tube | 2,000 V           | 700 V    | 400 V   |  |
| Removing DIPS from vinyl tray   | 11,500 V          | 4,000 V  | 2,000 V |  |
| Removing DIPS from Styrofoam    | 14,500 V          | 5,000 V  | 3,500 V |  |
| Removing bubble pack from PCB   | 26,500 V          | 20,000 V | 7,000 V |  |
| Packing PCBs in foam-lined box  | 21,000 V          | 11,000 V | 5,000 V |  |

#### Packaging and transporting guidelines

Follow these grounding guidelines when packaging and transporting equipment:

- To avoid hand contact, transport products in static-safe tubes, bags, or boxes.
- Protect ESD-sensitive parts and assemblies with conductive or approved containers or packaging.
- Keep ESD-sensitive parts in their containers until the parts arrive at static-free workstations.
- Place items on a grounded surface before removing items from their containers.
- Always be properly grounded when touching a component or assembly.
- Store reusable ESD-sensitive parts from assemblies in protective packaging or nonconductive foam.
- Use transporters and conveyors made of antistatic belts and roller bushings. Be sure that
  mechanized equipment used for moving materials is wired to ground and that proper materials
  are selected to avoid static charging. When grounding is not possible, use an ionizer to dissipate
  electric charges.

#### Workstation guidelines

Follow these grounding workstation guidelines:

- Cover the workstation with approved static-shielding material.
- Use a wrist strap connected to a properly grounded work surface and use properly grounded tools and equipment.
- Use conductive field service tools, such as cutters, screwdrivers, and vacuums.
- When fixtures must directly contact dissipative surfaces, use fixtures made only of static-safe materials.
- Keep the work area free of nonconductive materials, such as ordinary plastic assembly aids and Styrofoam.
- Handle ESD-sensitive components, parts, and assemblies by the case or PCM laminate. Handle these items only at static-free workstations.
- Avoid contact with pins, leads, or circuitry.
- Turn off power and input signals before inserting or removing connectors or test equipment.

#### **Equipment guidelines**

Grounding equipment must include either a wrist strap or a foot strap at a grounded workstation.

- When seated, wear a wrist strap connected to a grounded system. Wrist straps are flexible straps with a minimum of one megohm ±10% resistance in the ground cords. To provide proper ground, wear a strap snugly against the skin at all times. On grounded mats with banana-plug connectors, use alligator clips to connect a wrist strap.
- When standing, use foot straps and a grounded floor mat. Foot straps (heel, toe, or boot straps)
  can be used at standing workstations and are compatible with most types of shoes or boots. On
  conductive floors or dissipative floor mats, use foot straps on both feet with a minimum of one
  megohm resistance between the operator and ground. To be effective, the conductive strips
  must be worn in contact with the skin.

The following grounding equipment is recommended to prevent electrostatic damage:

- Antistatic tape
- Antistatic smocks, aprons, and sleeve protectors
- Conductive bins and other assembly or soldering aids
- Nonconductive foam
- Conductive tabletop workstations with ground cords of one megohm resistance
- Static-dissipative tables or floor mats with hard ties to the ground
- Field service kits
- Static awareness labels
- Material-handling packages
- Nonconductive plastic bags, tubes, or boxes
- Metal tote boxes
- Electrostatic voltage levels and protective materials

The following table lists the shielding protection provided by antistatic bags and floor mats.

| Material              | Use        | Voltage protection level |
|-----------------------|------------|--------------------------|
| Antistatic plastic    | Bags       | 1,500 V                  |
| Carbon-loaded plastic | Floor mats | 7,500 V                  |
| Metallized laminate   | Floor mats | 5,000 V                  |

## **Component replacement procedures**

This chapter provides removal and replacement procedures.

There are as many as 33 screws, in 5 different sizes, that must be removed, replaced, or loosened when servicing the computer. Make special note of each screw size and location during removal and replacement.

## **Computer feet**

The computer feet are adhesive-backed rubber pads. The feet are included in the Rubber Feet Kit, spare part number 636763-001. There are 4 rubber feet that attach to the base enclosure in the locations shown in the following illustration.

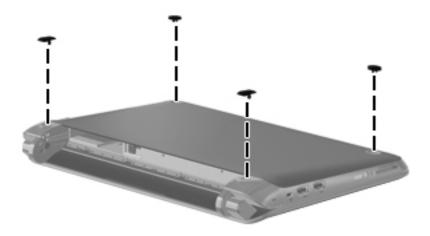

## **Battery**

| Description                                  | Spare part number |
|----------------------------------------------|-------------------|
| 6-cell Li-ion high-capacity (55-WH 2.55-Ahr) | 630193-001        |
| 3-cell Li-ion (28-WH 2.55-Ahr)               | 630191-001        |

#### Remove the battery:

- △ CAUTION: Removing a battery that is the sole power source for the computer can cause loss of information. To prevent loss of information, save your work and initiate Hibernation or shut down the computer through Windows before removing the battery.
  - 1. Save your work and shut down the computer.
  - 2. Disconnect all external devices connected to the computer.
  - 3. Unplug the power cord from the AC outlet.
  - 4. With the display closed, position the computer upside down on a flat surface with the battery bay toward you.
  - 5. Slide the battery locking latch (1) inward to unlock the battery.
  - NOTE: You can identify when the battery locking latch is unlocked by the red icon that appears inside the latch.
  - 6. Slide and hold the battery release latch (2) while removing the battery (3) from the battery bay.

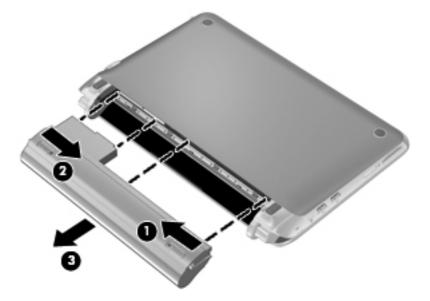

#### To insert the battery:

1. Insert the battery (1) into the battery bay until the battery release latch (2) clicks.

2. Slide the battery locking latch (3) to the right to lock the battery into the battery bay.

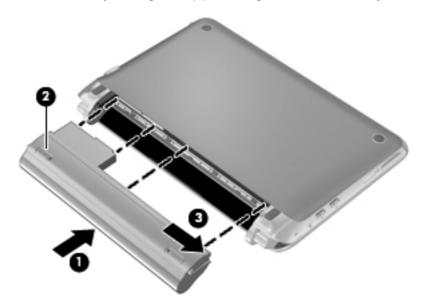

#### SIM

NOTE: This section applies only to models with WWAN capability.

**NOTE:** If there is a SIM inserted in the SIM slot, it must be removed before disassembling the computer. Be sure that the SIM is reinserted in the SIM slot after reassembling the computer.

Before removing the SIM, follow these steps:

- 1. Shut down the computer. If you are unsure whether the computer is off or in Hibernation, turn the computer on, and then shut it down through the operating system.
- 2. Disconnect all external devices connected to the computer.
- 3. Disconnect the power from the computer by first unplugging the power cord from the AC outlet and then unplugging the AC adapter from the computer.
- Remove the battery (see <u>Battery on page 35</u>).

#### Remove the SIM:

- 1. Press in on the SIM (1) to release it from the SIM slot.
- 2. Remove the SIM (2) from the SIM slot.

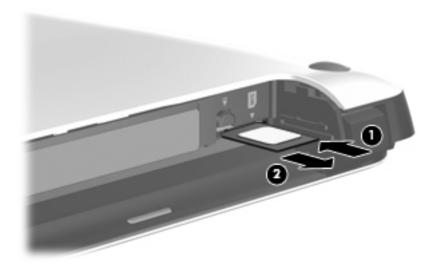

Install the SIM by inserting it into the SIM slot until you hear a click.

#### Service access cover

| Description                                                                      | Spare part number |
|----------------------------------------------------------------------------------|-------------------|
| Service access cover, black (for use in all countries and regions except Brazil) | 633484-001        |
| Service access cover, black (for use only in Brazil)                             | 633485-001        |

Before removing the service access cover, follow these steps:

- 1. Shut down the computer. If you are unsure whether the computer is off or in Hibernation, turn the computer on, and then shut it down through the operating system.
- Disconnect all external devices connected to the computer.
- 3. Disconnect the power from the computer by first unplugging the power cord from the AC outlet and then unplugging the AC adapter from the computer.
- 4. Remove the battery (see <u>Battery on page 35</u>).

Remove the service access cover:

- 1. Slide the service access cover release lever (1) to the right.
- Lift up the edge (2) of the service access cover until the tabs on the opposite side of the cover are clear of the slots in the base enclosure.
- Remove the cover (3).

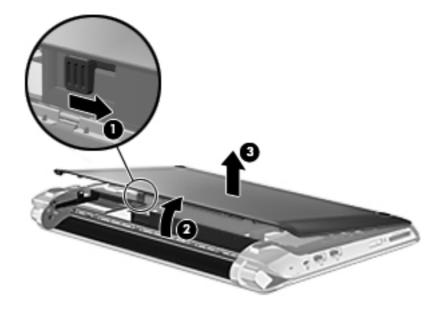

Install the service access cover:

1. Align the tabs (1) on the service access cover with the slots in the base enclosure.

2. Insert the tabs into the slots (2), and swing the cover (3) down.

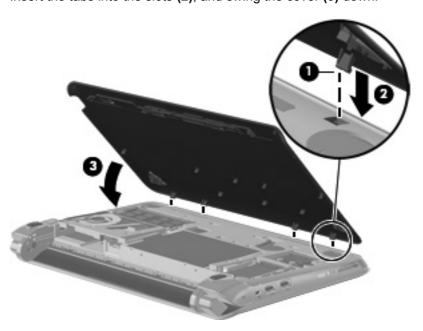

3. Press down firmly on the cover until it clicks into place.

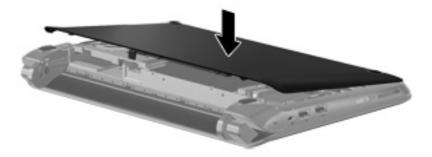

#### **Hard drive**

| Description                                                                    | Spare part number |
|--------------------------------------------------------------------------------|-------------------|
| Hard drive:                                                                    |                   |
| 320-GB, 7200-rpm                                                               | 627731-001        |
| 250-GB, 7200-rpm                                                               | 635225-001        |
| 160-GB, 7200-rpm                                                               | 635760-001        |
| Hard Drive Hardware Kit (includes hard drive bracket, screws, and Mylar cover) | 633491-001        |
| Hard Drive Cable Kit                                                           | 628532-001        |

#### Before removing the hard drive, follow these steps:

- 1. Shut down the computer. If you are unsure whether the computer is off or in Hibernation, turn the computer on, and then shut it down through the operating system.
- 2. Disconnect all external devices connected to the computer.
- 3. Disconnect the power from the computer by first unplugging the power cord from the AC outlet and then unplugging the AC adapter from the computer.
- 4. Remove the following components:
  - **a.** Battery (see <u>Battery on page 35</u>).
  - **b.** Service access cover (see Service access cover on page 38).

#### Remove the hard drive:

- 1. Lift the Mylar (1) that covers the hard drive connector on the system board.
- 2. Disconnect the hard drive cable (2) from the system board.

3.

- 4. Remove the 3 Phillips 2.0×4.0 screws (3) that secure the hard drive to the computer.
- 5. Lift the Mylar (4) that covers the hard drive to allow removal of the drive.

6. Use the Mylar tab (5) to remove the hard drive from the computer.

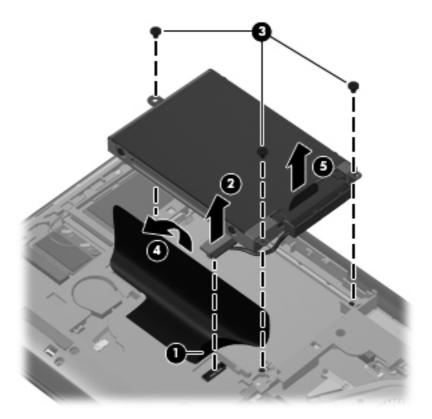

- 7. If it is necessary to replace the hard drive bracket, follow these steps:
  - **a.** Disconnect the cable adapter from the hard drive.

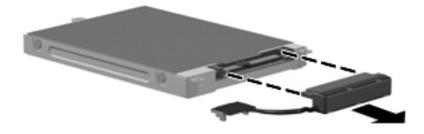

**b.** Remove the 4 Phillips 3.0×3.0 screws (1) that secure the hard drive bracket to the drive.

## c. Remove the hard drive bracket (2).

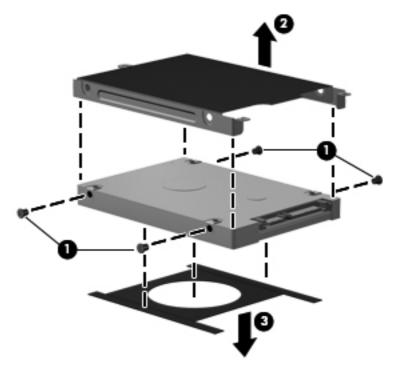

**d.** Remove the Mylar from the drive (3).

Reverse this procedure to reassemble and install the hard drive.

## WWAN and GPS modules (select models only)

NOTE: The WWAN module and the GPS module are very similar. Either can populate the WWAN slot.

| Description                                                                   | Spare part number |
|-------------------------------------------------------------------------------|-------------------|
| HP lc 2010 Mobile Broadband Module (HP Mini 110/Compaq Mini CQ10 models only) | 612600-001        |
| HP lc 2000 Mobile Broadband Module (HP Mini 110/Compaq Mini CQ10 models only) | 612599-001        |
| Qualcomm Gobi 2000 3G WWAN module (select models only)                        | 531993-001        |
| HP hs2320 HSPA Mobile Broadband Module (HP Mini 1103 models only)             | 574248-001        |

△ CAUTION: The WWAN module and the WLAN module are not interchangeable.

**CAUTION:** To prevent an unresponsive system, replace the wireless module only with a wireless module authorized for use in the computer by the governmental agency that regulates wireless devices in your country or region. If you replace the module and then receive a warning message, remove the module to restore device functionality, and then contact technical support.

Before removing the WWAN or GPS module, follow these steps:

- 1. Shut down the computer. If you are unsure whether the computer is off or in Hibernation, turn the computer on, and then shut it down through the operating system.
- 2. Disconnect all external devices connected to the computer.
- 3. Disconnect the power from the computer by first unplugging the power cord from the AC outlet and then unplugging the AC adapter from the computer.
- 4. Remove the following components:
  - a. Battery (see <u>Battery on page 35</u>).
  - **b.** Service access cover (see Service access cover on page 38).

Remove the WWAN or GPS module:

- Disconnect the antenna cable or cables (1) from the WWAN or GPS module.
  - NOTE: The antenna cable with the red label is connected to the WWAN module "Main" terminal. The antenna cable with the blue label is connected to the WWAN or GPS module "Aux" terminal.

**NOTE:** The GPS module does not use the Main cable, therefore the Main cable is not connected. When you work with the GPS module, it is important to keep the plastic tubing that covers the Main cable in place.

2. Remove the 2 Phillips 2.0×3.0 screws (2) that secure the WWAN or GPS module to the system board. (The module tilts up.)

- 3. Remove the WWAN or GPS module (3) by pulling the module away from the slot at an angle.
- NOTE: WWAN and GPS modules are designed with a notch (4) to prevent incorrect insertion of the module into the slot.

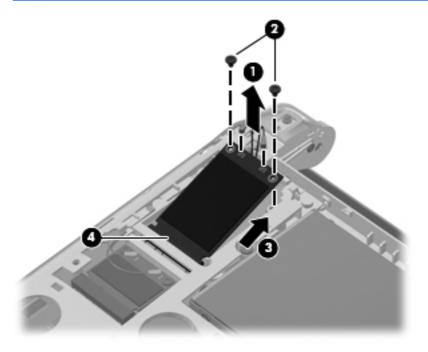

Reverse this procedure to install the WWAN or GPS module.

#### **WLAN** module

| Description                                                                                                | Spare part number |
|----------------------------------------------------------------------------------------------------|-------------------|
| Atheros AR9285G 802.11b/g/n 1x1 WiFi Adapter                                                               | 605560-005        |
| Broadcom 4313/2070 802.11b/g/n (1x1) and Bluetooth high-speed Half Mini Card                               | 600370-001        |
| Broadcom 4313/2070 802.11b/g/n (1x1) WiFi Mini Card                                                        | 593836-001        |
| Ralink RT3090BC4 802.11b/g/n 1x1 WiFi and Bluetooth 2.1+EDR Combo Adapter (Bluetooth 3.0+high-speed ready) | 602992-001        |

△ CAUTION: The WLAN module and the WWAN module are not interchangeable.

**CAUTION:** To prevent an unresponsive system, replace the wireless module only with a wireless module authorized for use in the computer by the governmental agency that regulates wireless devices in your country or region. If you replace the module and then receive a warning message, remove the module to restore computer functionality, and then contact technical support through Help and Support.

Before removing the WLAN module, follow these steps:

- 1. Shut down the computer. If you are unsure whether the computer is off or in Hibernation, turn the computer on, and then shut it down through the operating system.
- 2. Disconnect all external devices connected to the computer.
- 3. Disconnect the power from the device by first unplugging the power cord from the AC outlet and then unplugging the AC adapter from the computer.
- 4. Remove the following components:
  - Battery (see <u>Battery on page 35</u>).
  - **b.** Service access cover (see <u>Service access cover on page 38</u>).

#### Remove the WLAN module:

- 1. Disconnect the WLAN antenna cables (1) from the terminals on the WLAN module.
- NOTE: The WLAN antenna cable with the black label is connected to the WLAN module "Main" terminal. The WLAN antenna cable with the white label is connected to the WLAN module "Aux" terminal.
- 2. Remove the 2 Phillips 2.0×3.0 screws (2) that secure the WLAN module to the system board. (The WLAN module tilts up.)

- 3. Remove the WLAN module (3) by pulling the module away from the slot at an angle.
- NOTE: WLAN modules are designed with a notch **(4)** to prevent incorrect insertion of the WLAN module into the WLAN module slot.

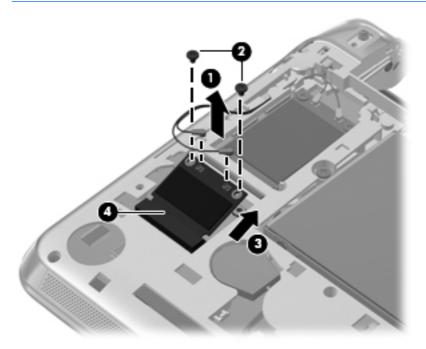

Reverse this procedure to install the WLAN module.

## **Memory module**

| Description                        | Spare part number |
|------------------------------------|-------------------|
| 1-GB memory module (667-MHz, DDR3) | 621563-001        |
| 2-GB memory module (667-MHz, DDR3) | 621567-001        |

Before removing the memory module, follow these steps:

- 1. Shut down the computer. If you are unsure whether the computer is off or in Hibernation, turn the computer on, and then shut it down through the operating system.
- 2. Disconnect all external devices connected to the computer.
- 3. Disconnect the power from the computer by first unplugging the power cord from the AC outlet and then unplugging the AC adapter from the computer.
- 4. Remove the following components:
  - Battery (see <u>Battery on page 35</u>).
  - Service access cover (see <u>Service access cover on page 38</u>).

#### Remove the memory module:

- 1. Pull away the retention clips (1) on each side of the memory module to release the memory module. (The memory module tilts up.)
  - △ **CAUTION**: To prevent damage to the memory module, hold it by the edges only. Do not touch the components on the memory module.

- Grasp the edge of the memory module (2), and then pull it out of the memory module slot.
- NOTE: Memory modules are designed with a notch (3) to prevent incorrect insertion into the memory module slot.

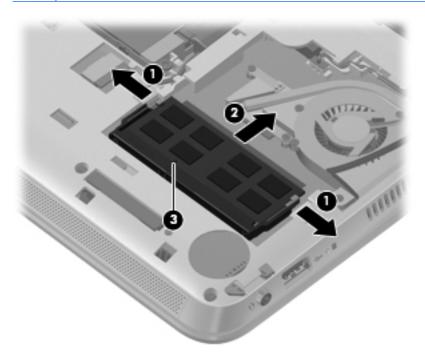

Reverse this procedure to install the memory module.

## **RTC** battery

| Description | Spare part number |
|-------------|-------------------|
| RTC battery | 622351-001        |

Before removing the real-time clock (RTC) battery, follow these steps:

- 1. Shut down the computer. If you are unsure whether the computer is off or in Hibernation, turn the computer on, and then shut it down through the operating system.
- 2. Disconnect all external devices connected to the computer.
- 3. Disconnect the power from the computer by first unplugging the power cord from the AC outlet and then unplugging the AC adapter from the computer.
- 4. Remove the following components:
  - a. Battery (see <u>Battery on page 35</u>).
  - **b.** Service access cover (see <u>Service access cover on page 38</u>).

Remove the RTC battery:

1. Disconnect the RTC battery cable (1) from the system board.

- 2. Remove the RTC battery (2) from the computer.
- NOTE: The RTC battery is attached with double-sided tape.

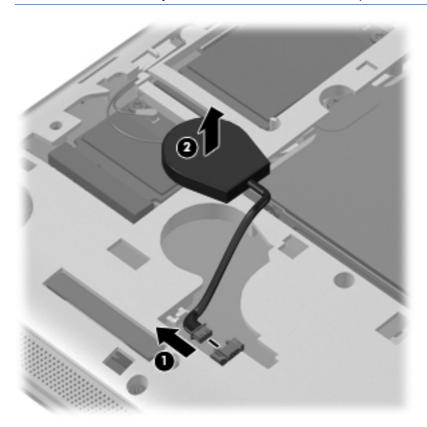

Reverse this procedure to install the RTC battery. When installing the RTC battery, be sure the plus sign (+) faces up.

## **Keyboard**

NOTE: The keyboard spare part kit includes a keyboard cable.

| For use in:                                                                                                    | Spare part number | For use in:                      | Spare part number |
|----------------------------------------------------------------------------------------------------|-------------------|----------------------------------|-------------------|
| Asia/Pacific region, Australia, the<br>People's Republic of China, Hong<br>Kong, India, Indonesia, Singapore,<br>and the United States | 633476-001        | Japan                            | 633476-291        |
| Belgium                                                                                                    | 633476-A41        | Latin America and Chile          | 633476-161        |
| Brazil                                                                                                    | 633476-201        | Portugal                         | 633476-131        |
| The Czech Republic                                                                                                    | 633476-221        | Russia                           | 633476-251        |
| Denmark, Finland, and Norway                                                                                                    | 633476-DH1        | Saudi Arabia                     | 633476-171        |
| Europe, the Netherlands, Poland, and Saudi Arabia                                                                                      | 633476-B31        | Slovenia                         | 633476-BA1        |
| France                                                                                                    | 633476-051        | South Korea                      | 633476-AD1        |
| French Canada                                                                                                    | 633476-121        | Spain                            | 633476-071        |
| Germany                                                                                                    | 633476-041        | Switzerland                      | 633476-BG1        |
| Greece                                                                                                    | 633476-DJ1        | Taiwan                           | 633476-AB1        |
| Hungary                                                                                                    | 633476-211        | Thailand                         | 633476-281        |
| Israel                                                                                                    | 633476-BB1        | Turkey                           | 633476-141        |
| Italy                                                                                                    | 633476-061        | The United Kingdom and Singapore | 633476-031        |

Before removing the keyboard, follow these steps:

- 1. Shut down the computer. If you are unsure whether the computer is off or in Hibernation, turn the computer on, and then shut it down through the operating system.
- Disconnect all external devices connected to the computer.
- 3. Disconnect the power from the computer by first unplugging the power cord from the AC outlet and then unplugging the AC adapter from the computer.
- 4. Remove the following components:
  - **a.** Battery (see <u>Battery on page 35</u>).
  - b. Service access cover (see Service access cover on page 38).

## Remove the keyboard:

1. Remove the 3 Phillips 2.0×5.0 screws that secure the keyboard to the computer.

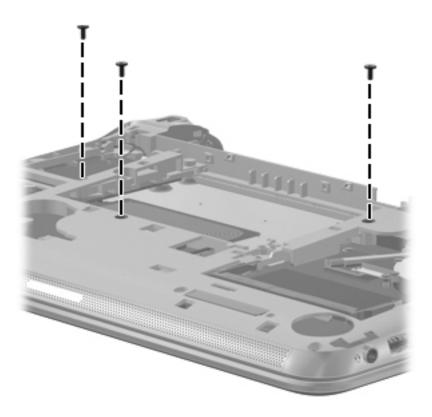

- 2. Turn the computer right-side up, with the front toward you.
- 3. Open the computer as far as possible.
- 4. Lift the rear edge of the keyboard until it rests at an angle.

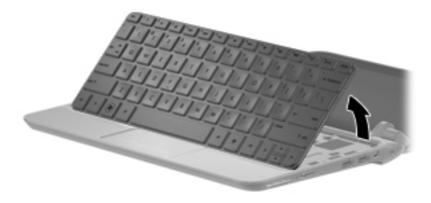

5. Release the zero insertion force (ZIF) connector (1) to which the keyboard cable is attached, and then disconnect the keyboard cable (2)

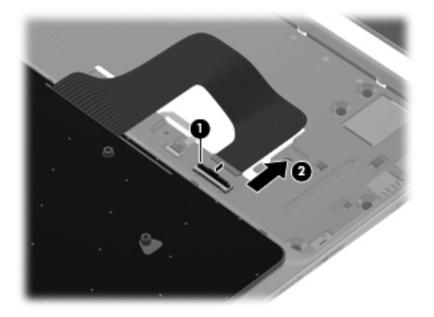

6. Remove the keyboard.

Reverse this procedure to install the keyboard.

## **Top cover**

NOTE: The top cover includes the speakers, TouchPad and TouchPad cable.

| Description                                                | Spare part number |
|------------------------------------------------------------|-------------------|
| Top cover (includes TouchPad, TouchPad cable, and speaker) | 633488-001        |

Before removing the top cover, follow these steps:

- 1. Shut down the computer. If you are unsure whether the computer is off or in Hibernation, turn the computer on, and then shut it down through the operating system.
- 2. Disconnect all external devices connected to the computer.
- 3. Disconnect the power from the computer by first unplugging the power cord from the AC outlet and then unplugging the AC adapter from the computer.
- 4. Remove the following components:
  - **a.** Battery (see <u>Battery on page 35</u>).
  - **b.** Service access cover (see Service access cover on page 38).
  - c. Keyboard (see Keyboard on page 50).

#### Remove the top cover.

- 1. Open the computer as far as possible.
- 2. Remove the 2 Phillips 2.0×2.5 screws (1) that secure the interior hinge covers to the display hinges.
- NOTE: The screws used for these hinge covers require a Phillips 00 screwdriver.

3. Remove the interior hinge covers (2).

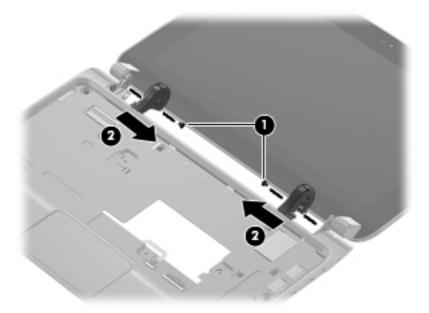

- 4. Turn the computer upside down, with the front toward you.
- 5. Remove the rear rubber feet, and then remove the 2 Phillips 2.5×5.0 screws (1) under the feet.
- 6. Remove the 4 Phillips 2.0×5.0 screws (2) that secure the top cover to the base enclosure.

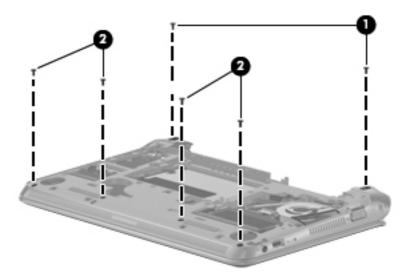

- 7. Turn the computer right-side up, with the front toward you.
- 8. Open the computer as far as possible.
- 9. Disconnect the speaker cable (1) from the system board.
- **10.** Release the ZIF connector **(2)** to which the TouchPad cable is connected, and then disconnect the TouchPad cable **(3)** from the system board.

**11.** Release the ZIF connector **(4)** to which the TouchPad button cable is connected, and then disconnect the TouchPad button cable **(5)** from the system board.

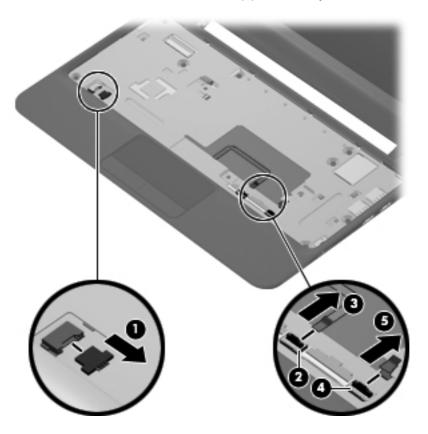

12. Remove the 8 Phillips 2.0×4.0 screws that secure the top cover to the base enclosure.

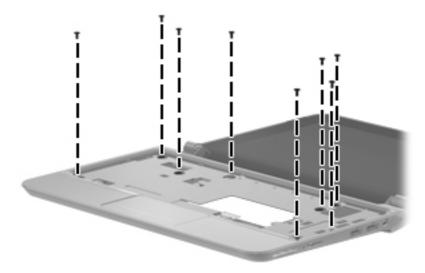

13. Release the top cover by lifting the front edge until it disengages from the base enclosure.

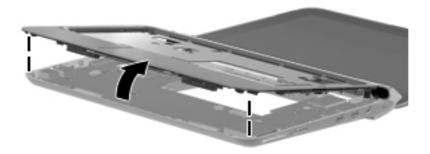

Reverse this procedure to install the top cover.

## **Display assembly**

| Description                                                                                                    | Spare part number |  |
|----------------------------------------------------------------------------------------------------|-------------------|--|
| <b>25.7-cm</b> (10.1-in) display assembly (includes display panel cable, 2 WLAN transceivers and cables, 2 WWAN transceivers and cables (select models only), and webcam/microphone module and cable): |                   |  |
| WSVGA, anti-glare, LED display assembly in black for use only on Compaq-branded models                                                                                                    | 634493-001        |  |
| WSVGA, anti-glare, LED display assembly in black for use only on HP-branded models                                                                                                    | 633496-001        |  |
| WSVGA, anti-glare, LED display assembly in red                                                                                                    | 633498-001        |  |
| WSVGA, anti-glare, LED display assembly in blue                                                                                                    | 633499-001        |  |
| WSVGA, anti-glare, LED display assembly in white                                                                                                    | 633497-001        |  |

Before removing the display assembly, follow these steps:

- 1. Shut down the computer. If you are unsure whether the computer is off or in Hibernation, turn the computer on, and then shut it down through the operating system.
- Disconnect all external devices connected to the computer.
- 3. Disconnect the power from the computer by first unplugging the power cord from the AC outlet and then unplugging the AC adapter from the computer.
- 4. Remove the following components:
  - **a.** Battery (see <u>Battery on page 35</u>).
  - **b.** Service access cover (see Service access cover on page 38).
  - **c.** Keyboard (see Keyboard on page 50).
  - **d.** Top cover (see <u>Top cover on page 53</u>).
- 5. Disconnect the WWAN antenna cables from the WWAN module (see <u>WWAN and GPS modules</u> (select models only) on page 43).
- 6. Disconnect the WLAN antenna cables from the WLAN module (see WLAN module on page 45).

#### Remove the display assembly:

- 1. Close the computer.
- 2. Turn the computer upside down, with the front toward you.
- 3. Release the WLAN antenna cables (1) from the clips (2) built into the base enclosure.

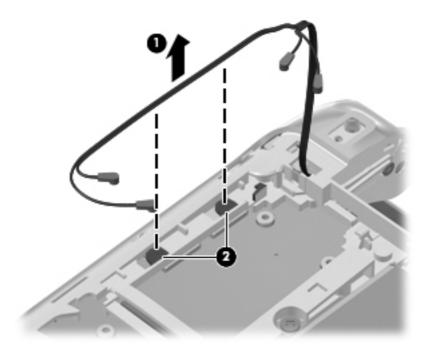

- 4. Turn the computer right-side up, with the front toward you.
- **5.** Open the computer as far as possible.
- 6. Disconnect the display panel cable (1) from the system board.

7. Release the wireless antenna cables (2) from the clip built into the base enclosure.

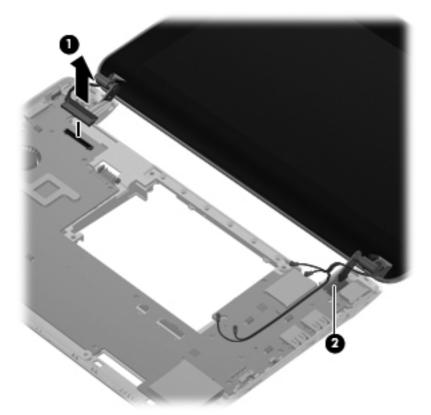

- △ CAUTION: Support the display assembly when removing the following screws. Failure to support the display assembly can result in damage to the display assembly and other device components.
- 8. Remove the 2 Phillips 2.5×5.0 screws (1) that secure the display assembly to the base enclosure.

9. Remove the display assembly (2).

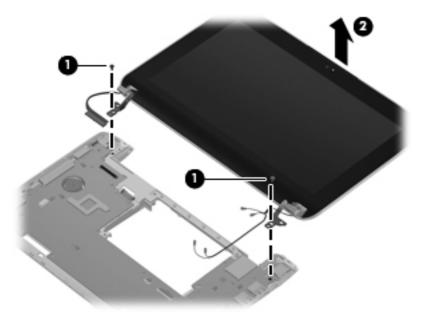

Remove the display assembly hinges:

1. Remove the hinge covers from the hinges. The display hinge covers are available using spare part number 633483-001.

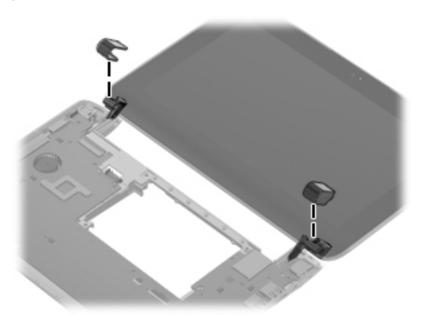

- 2. Remove the 2 Phillips 2.0×5.0 screws (1) that secure the black plastic covers to the display assembly, and then lift the covers from the display (2).
- 3. Remove the 2 Phillips 2.0×4.0 screws (3) that secure the hinges to the display assembly.

**4.** Remove the display hinges **(4)**. The display hinges are available using spare part number 633482-001

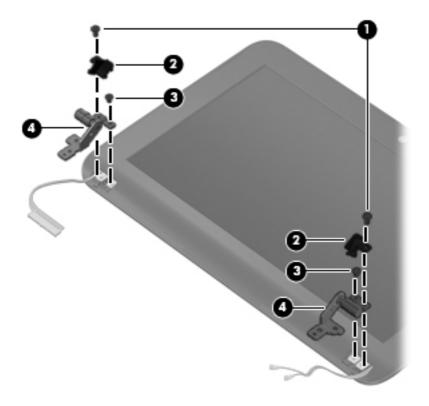

If you need to remove the display bezel, loosen the top of the bezel (1), loosen the left and right sides of the bezel (2), loosen the bottom of the bezel (3), and then lift the bezel from the display (4). The display bezel is available using spare part number 633489-001 for Compaq-branded models and 633493-001 for HP-branded models.

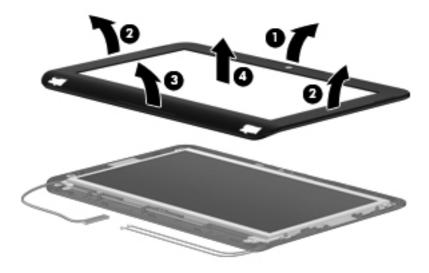

6. If you need to remove the webcam module, unplug the cable from the webcam module (1), remove the silver Phillips 2.0x3.0 screw (2), and then lift the module from the display (3). The webcam module is available using spare part number 631703-001.

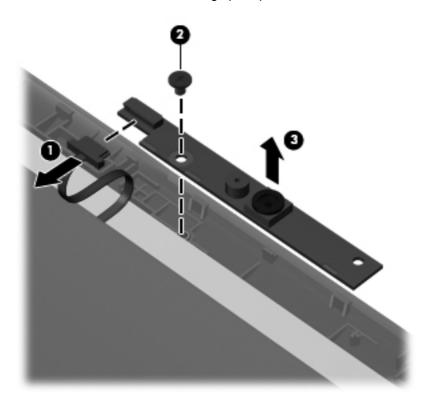

7. If you need to remove the display panel from the display enclosure, remove the 4 Phillips 2.0×4.0 screws (1) that secure the panel to the enclosure, lift the top of the display panel (2), and then rotate it up and out of the display enclosure. The display panel is available using spare part number 624218-001.

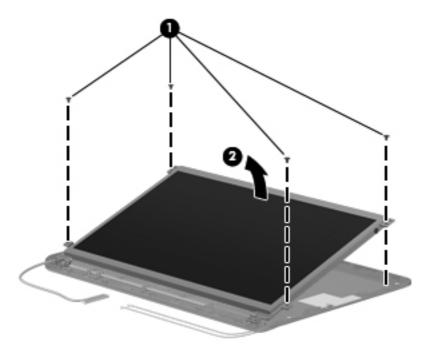

8. If you need to remove the display/webcam cable assembly, disconnect the display cable (1) from the connector (2) on the back of the display panel. The display/webcam cable is available using spare part number 633490-001.

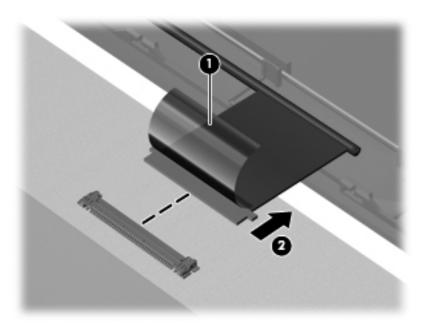

9. Lift the display/webcam cable (1) from its routing path (2) in the display enclosure.

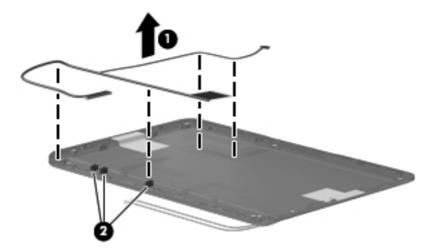

10. If you need to remove the antenna cables, lift the cables (1) from the routing path (2) in the display enclosure. The antenna cables are available using spare part number 631698-001.

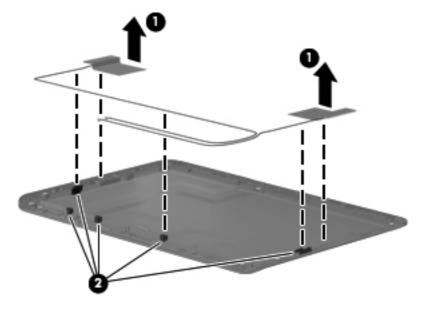

- 11. If you need to replace the display enclosure, use the following spare part numbers:
  - 633492-001 for black Compaq-branded models
  - 633477-001 for black HP-branded models
  - 633478-001 for white HP-branded models
  - 633479-001 for red HP-branded models
  - 633480-001 for blue HP-branded models

Reverse this procedure to reassemble and install the display assembly.

## Fan/heat sink assembly

| Description                                                    | Spare part number |
|----------------------------------------------------------------|-------------------|
| Fan/heat sink assembly (includes replacement thermal material) | 622330-001        |

NOTE: To properly ventilate the computer, allow at least a 7.6-cm (3-in) clearance on the left side of the computer. The computer uses an electric fan for ventilation. The fan is controlled by a temperature sensor and is designed to turn on automatically when high temperature conditions exist. These conditions are affected by high external temperatures, system power consumption, power management/battery conservation configurations, battery fast charging, and software requirements. Exhaust air is displaced through the ventilation grill located on the left side of the computer.

Before removing the fan/heat sink assembly, follow these steps:

- 1. Shut down the computer. If you are unsure whether the computer is off or in Hibernation, turn the computer on, and then shut it down through the operating system.
- 2. Disconnect all external devices connected to the computer.
- 3. Disconnect the power from the computer by first unplugging the power cord from the AC outlet and then unplugging the AC adapter from the computer.
- 4. Remove the following components:
  - **a.** Battery (see <u>Battery on page 35</u>).
  - **b.** Service access cover (see Service access cover on page 38).

Remove the fan/heat sink assembly:

- 1. Turn the computer upside down.
- Disconnect the fan cable (1) from the system board.
- 3. Remove the Phillips 2.0×3.0 screw (2), and then loosen the 2 Phillips 2.0x4.0 captive screws (3) that secure the fan/heat sink assembly to the system board.

- Remove the fan/heat sink assembly (4).
- NOTE: Due to the adhesive quality of the thermal material located between the fan/heat sink assembly and system board components, it may be necessary to move the fan/heat sink assembly from side to side to detach it from the system board.

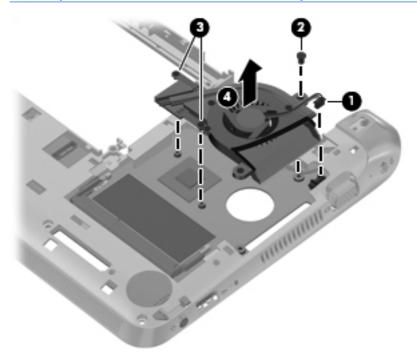

NOTE: The thermal material must be thoroughly cleaned from the surfaces of the fan/heat sink assembly and the system board each time the fan/heat sink assembly is removed: Thermal paste is used on the processor (1) and the fan/heat sink assembly section (2) that services it.

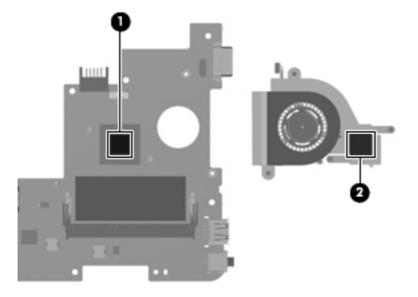

Reverse this procedure to install the fan/heat sink assembly.

## **System board**

NOTE: The system board spare part kit includes replacement thermal material.

| Description                                                                                     | Spare part number |
|-------------------------------------------------------------------------------------------------|-------------------|
| System boards for use in models without high-definition video:                                  |                   |
| Intel Atom N455 1.66-GHz processor for use in models without WWAN                               | 633486-001        |
| Intel Atom N455 1.66-GHz processor for use in models with WWAN                                  | 633494-001        |
| Intel Atom N475 1.83-GHz processor for use in models without WWAN                               | 633487-001        |
| Intel Atom N475 1.83-GHz processor for use in models with WWAN                                  | 633495-001        |
| System boards for use in models with high-definition video:                                     |                   |
| Intel Atom N455 1.66-GHz processor for use in models without WWAN                               | 636336-001        |
| Intel Atom N455 1.66-GHz processor for use in models with WWAN                                  | 636338-001        |
| Intel Atom N475 1.83-GHz processor for use in models without WLAN                               | 636337-001        |
| Intel Atom N475 1.83-GHz processor for use in models with WLAN                                  | 636339-001        |
| System board with Intel Atom N550 1.5-GHz processor, 1-MB level 2 cache, 667-MHz FSB, dual-core | 638148-001        |

Before removing the system board, follow these steps:

- 1. Shut down the computer. If you are unsure whether the computer is off or in Hibernation, turn the computer on, and then shut it down through the operating system.
- Disconnect all external devices connected to the computer.
- 3. Disconnect the power from the computer by first unplugging the power cord from the AC outlet and then unplugging the AC adapter from the computer.
- 4. Remove the following components:
  - a. Battery (see <u>Battery on page 35</u>).
  - **b.** Service access cover (see Service access cover on page 38).
  - **c.** Hard drive (see <u>Hard drive on page 40</u>).
  - d. Keyboard (see Keyboard on page 50).
  - Display assembly (see <u>Display assembly on page 56</u>).
- 5. Disconnect the WWAN antenna cables from the WWAN module (see <u>WWAN and GPS modules</u> (select models only) on page 43).
- 6. Disconnect the WLAN antenna cables from the WLAN module (see WLAN module on page 45).

When replacing the system board, be sure that the following components are removed from the defective system board and installed on the replacement system board:

- SIM (see <u>SIM on page 37</u>)
- WWAN module (see <u>WWAN and GPS modules (select models only) on page 43</u>)
- WLAN module (see WLAN module on page 45)
- Memory module (see <u>Memory module on page 47</u>)
- RTC battery (see <u>RTC battery on page 48</u>)
- Fan/heat sink assembly (see <u>Fan/heat sink assembly on page 64</u>)

#### Remove the system board:

Disconnect the power connector cable from the system board.

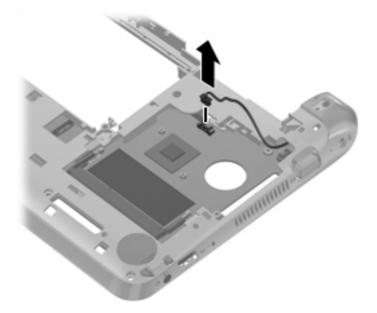

- 2. Remove the 2 Phillips 2.0×4.0 screws (1) that secure the system board to the base enclosure.
- 3. Lift the right side of the system board (2) until it rests at an angle.

4. Remove the system board (3) by sliding it up and away from the base enclosure.

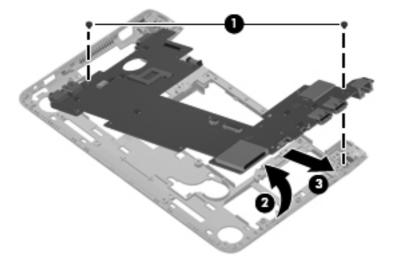

Reverse the procedure to install the system board.

#### Power connector cable

| Description             | Spare part number |
|-------------------------|-------------------|
| Power connector cable   | 622329-001        |
| Power connector bracket | 634873-001        |

Before removing the power connector cable, follow these steps:

- 1. Shut down the computer. If you are unsure whether the computer is off or in Hibernation, turn the computer on, and then shut it down through the operating system.
- 2. Disconnect all external devices connected to the computer.
- 3. Disconnect the power from the computer by first unplugging the power cord from the AC outlet and then unplugging the AC adapter from the computer.
- 4. Remove the following components:
  - **a.** Battery (see <u>Battery on page 35</u>).
  - **b.** Service access cover (see Service access cover on page 38).
  - **c.** Hard drive (see <u>Hard drive on page 40</u>).
  - **d.** Keyboard (see <u>Keyboard on page 50</u>).
  - **e.** Top cover (see <u>Top cover on page 53</u>).
  - **f.** Display assembly (see <u>Display assembly on page 56</u>).
  - g. System board (see System board on page 66).

Remove the power connector cable:

Remove the power connector cable by grasping the connector and removing it from the base enclosure.

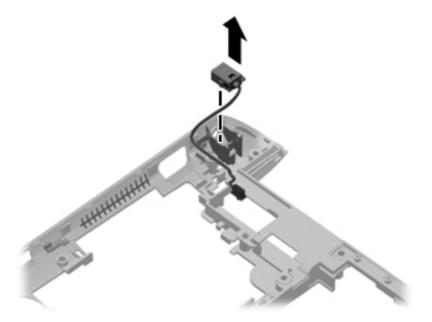

Reverse this procedure to install the power connector cable.

# 5 Setup Utility

## **Starting Setup Utility**

Setup Utility is a ROM-based information and customization utility that can be used even when your Windows operating system is not working.

The utility reports information about the computer and provides settings for startup, security, and other preferences.

To start Setup Utility:

Open Setup Utility by turning on or restarting the computer, and then pressing f10 while the "F10 = BIOS Setup Options" message is displayed in the lower-left corner of the screen.

## **Using Setup Utility**

## **Changing the language of Setup Utility**

The following procedure explains how to change the language of Setup Utility. If Setup Utility is not already running, begin at step 1. If Setup Utility is already running, begin at step 2.

- Open Setup Utility by turning on or restarting the computer, and then pressing f10 while the "F10 = BIOS Setup Options" message is displayed in the lower-left corner of the screen.
- 2. Use the arrow keys to select **System Configuration > Language**, and then press enter.
- 3. Use the arrow keys to select a language, and then press enter.
- When a confirmation prompt with your language selected is displayed, press enter.
- To save your change and exit Setup Utility, use the arrow keys to select Exit > Exit Saving Changes, and then press enter.

Your change goes into effect immediately.

## **Navigating and selecting in Setup Utility**

Because Setup Utility is not Windows based, it does not support the TouchPad. Navigation and selection are by keystroke.

- To choose a menu or a menu item, use the arrow keys.
- To choose an item in a list or to toggle a field, for example an Enable/Disable field, use either the arrow keys or f5 or f6.
- To select an item, press enter.
- To close a text box or return to the menu display, press esc.
- To display additional navigation and selection information while Setup Utility is open, press f1.

## **Displaying system information**

The following procedure explains how to display system information in Setup Utility. If Setup Utility is not open, begin at step 1. If Setup Utility is open, begin at step 2.

- 1. Open Setup Utility by turning on or restarting the computer, and then pressing f10 while the "F10 = BIOS Setup Options" message is displayed in the lower-left corner of the screen.
- 2. Select the **Main** menu. System information such as the system time and date, and identification information about the computer is displayed.
- To exit Setup Utility without changing any settings, use the arrow keys to select Exit > Exit
   Discarding Changes, and then press enter.

## **Restoring default settings in Setup Utility**

The following procedure explains how to restore the Setup Utility default settings. If Setup Utility is not already running, begin at step 1. If Setup Utility is already running, begin at step 2.

- 1. Open Setup Utility by turning on or restarting the computer, and then pressing f10 while the "F10 = BIOS Setup Options" message is displayed in the lower-left corner of the screen.
- 2. Use the arrow keys to select Exit > Load Setup Defaults, and then press enter.
- 3. When the Setup Confirmation is displayed, press enter.
- 4. To save your change and exit Setup Utility, use the arrow keys to select **Exit > Exit Saving Changes**, and then press enter.

The Setup Utility default settings go into effect when the computer restarts.

NOTE: Your password, security, and language settings are not changed when you restore the factory default settings.

## **Exiting Setup Utility**

You can exit Setup Utility with or without saving changes.

- To exit Setup Utility and save your changes from the current session:
  - If the Setup Utility menus are not visible, press esc to return to the menu display. Then use the arrow keys to select **Exit > Exit Saving Changes**, and then press enter.
- To exit Setup Utility without saving your changes from the current session:
  - If the Setup Utility menus are not visible, press esc to return to the menu display. Then use the arrow keys to select **Exit > Exit Discarding Changes**, and then press enter.

After either choice, the computer restarts in Windows.

## **Setup Utility menus**

The menu tables in this section provide an overview of the Setup Utility options.

NOTE: Some of the Setup Utility menu items listed in this chapter may not be supported by your computer.

#### Main menu

| Select             | To do this |                                                                                   |
|--------------------|------------|-----------------------------------------------------------------------------------|
| System information | •          | View and change the system time and date.                                         |
|                    | •          | View identification information about the computer.                               |
|                    | •          | View specification information about the processor, memory size, and system BIOS. |

## **Security menu**

| Select                 | To do this                                          |
|------------------------|-----------------------------------------------------|
| Administrator password | Enter, change, or delete an administrator password. |
| Power-On Password      | Enter, change, or delete a power-on password.       |

## **System Configuration menu**

| Select           | To do this                         |
|------------------|------------------------------------|
| Language Support | Change the Setup Utility language. |

| Select             | To do this                                                                                                    |                                                                              |
|--------------------|----------------------------------------------------------------------------------------------------|------------------------------------------------------------------------------|
| Processor C4 State | Enable/disable the processor C4 sleep state.                                                                                                    |                                                                              |
| Boot Options       | <ul> <li>Set the following boot options:</li> <li>f10 and f12 Delay (sec.)—Set the delay for the f10 and f12 functions of Setup Utility in intervals of 5 seconds each (0, 5, 10, 15, 20).</li> <li>HP QuickWeb—Enable/disable the HP QuickWeb menu in Setup Utility.</li> <li>Internal Network Adapter boot—Enable/disable boot from Internal Network Adapter.</li> </ul> |                                                                              |
|                    |                                                                                                    |                                                                              |
|                    |                                                                                                    |                                                                              |
|                    |                                                                                                    |                                                                              |
|                    | • Boot                                                                                                    | Device Priority—Set the boot device priority for:                            |
|                    | o                                                                                                    | Internal hard drive (select models only)                                     |
|                    | o                                                                                                    | USB floppy                                                                   |
|                    | o                                                                                                    | USB CD/DVD ROM drive                                                         |
|                    | o                                                                                                    | USB flash drive                                                              |
|                    | o                                                                                                    | USB Hard drive                                                               |
|                    | o                                                                                                    | USB Card reader                                                              |
|                    | o                                                                                                    | Network adapter                                                              |
|                    |                                                                                                    | NOTE: Only the devices attached to the system appear in the boot order menu. |

## **Diagnostics menu**

| Select                                   | To do this                                       |
|------------------------------------------|--------------------------------------------------|
| Hard Disk Self Test (select models only) | Run a comprehensive self-test on the hard drive. |
| Memory Test                              | Run a diagnostic test on the system memory.      |

# 6 Specifications

# **Device specifications**

|                                                                                                    | Metric                   | U.S.                |
|----------------------------------------------------------------------------------------------------|--------------------------|---------------------|
| Dimensions                                                                                                    |                          |                     |
| Depth                                                                                                    | 19 cm                    | 7.5 in              |
| Width                                                                                                    | 27 cm                    | 11 in               |
| Height                                                                                                    | 2.3-3.2 cm               | 0.91-0.93 in        |
| Weight                                                                                                    |                          |                     |
| <b>25.7-cm</b> (10.1-in) LCD, equipped with a 3-cell battery, hard drive, 1-GB memory, WLAN module, and 2 wireless antennas  | 1.14 kg                  | 2.52 lb             |
| <b>25.7-cm</b> (10.1-in). LCD, equipped with a 6-cell battery, hard drive, 1-GB memory, WLAN module, and 2 wireless antennas | 1.31 kg                  | 2.88 lb             |
| Input power                                                                                                    |                          |                     |
| Operating voltage                                                                                                    | 19.5 V dc @ 2.05A – 40 W |                     |
| Operating current                                                                                                    | 2.05 A                   |                     |
| Temperature                                                                                                    |                          |                     |
| Operating                                                                                                    | 5°C to 35°C              | 41°F to 95°F        |
| Nonoperating                                                                                                    | -20°C to 65°C            | -4°F to 149°F       |
| Relative humidity (noncondensing)                                                                                            |                          |                     |
| Operating                                                                                                    | 10% to 90%               |                     |
| Nonoperating                                                                                                    | 0% to 95%                |                     |
| Maximum altitude (unpressurized)                                                                                             |                          |                     |
| Operating                                                                                                    | -15 m to 3,048 m         | -50 ft to 10,000 ft |
| Nonoperating                                                                                                    | -15 m to 12,192 m        | -50 ft to 40,000 ft |

# 25.7-cm (10.1-in) WSVGA AntiGlare display specifications

|                                             | Metric                  | U.S.                     |
|---------------------------------------------|-------------------------|--------------------------|
| Dimensions                                  |                         |                          |
| Height                                      | 23.5 cm                 | 9.3 in                   |
| Width                                       | 14.3 cm                 | 5.6 in                   |
| Diagonal                                    | 25.7 cm                 | 10.1 in                  |
| Number of colors                            | 262,144                 |                          |
| Contrast ratio                              | 500:1 (typical)         |                          |
| Brightness                                  | 200 nits (typical)      |                          |
| Pixel resolution                            |                         |                          |
| Pitch                                       | 0.2175 × 0.2088 mm      |                          |
| Format                                      | 1024 × 600              |                          |
| Configuration                               | RGB vertical stripe     |                          |
| Backlight                                   | LED                     |                          |
| Character display                           | 80 × 25                 |                          |
| Total power consumption (varies by display) | 3.46 W                  |                          |
| Viewing angle                               | +/-45° horizontal, +15/ | /-35° vertical (typical) |

# **Hard drive specifications**

|                                             | 320-GB*                            | 250-GB*                            | 160-GB*                            |
|---------------------------------------------|------------------------------------|------------------------------------|------------------------------------|
| Dimensions                                  |                                    |                                    |                                    |
| Height                                      | 9.5 mm                             | 9.5 mm                             | 9.5 mm                             |
| Length                                      | 100.2 mm                           | 100.2 mm                           | 100.2 mm                           |
| Width                                       | 70 mm                              | 70 mm                              | 70 mm                              |
| Weight                                      | 105-115 g                          | 105-115 g                          | 105-115 g                          |
| Interface type                              | SATA                               | SATA                               | SATA                               |
| I/O data transfer rate (maximum)            | 100 Gbits/sec                      | 100 Gbits/sec                      | 100 Gbits/sec                      |
| Security                                    | ATA security                       | ATA security                       | ATA security                       |
| Seek times (typical read, including setting | )                                  |                                    |                                    |
| Single track                                | 1.5 ms                             | 1.5 ms                             | 1.5 ms                             |
| Average (read/write)                        | 11.0/12.0 ms                       | 11.0/12.0 ms                       | 11.0/12.0 ms                       |
| Maximum                                     | 21.0 ms                            | 21.0 ms                            | 21.0 ms                            |
| Logical blocks                              | 625,142,448                        | 488,397,168                        | 312,581,808                        |
| Disc rotational speed                       | 7200 rpm                           | 7200 rpm                           | 7200 rpm                           |
| Operating temperature                       | <b>0°C to 60°C</b> (32°F to 140°F) | <b>0°C to 60°C</b> (32°F to 140°F) | <b>0°C to 60°C</b> (32°F to 140°F) |

<sup>\*1</sup> GB = 1 billion bytes when referring to hard drive storage capacity. Actual accessible capacity is less. Actual drive specifications may differ slightly.

**NOTE:** Certain restrictions and exclusions apply. Contact technical support for details.

# 7 Backup and recovery

- Recovery discs
- Performing a system recovery
- Backing up your information

Recovery after a system failure is as good as your most recent backup. HP recommends that you create recovery discs immediately after software setup. As you add new software and data files, you should continue to back up your system on a regular basis to maintain a reasonably current backup.

Tools provided by the operating system and HP Recovery Manager software are designed to help you with the following tasks for safeguarding your information and restoring it in case of a computer failure:

- Creating a set of recovery discs (Recovery Manager software feature)
- Backing up your information
- Creating system restore points
- Recovering a program or driver
- Performing a full system recovery (from the partition or recovery discs)
- NOTE: Recovery discs have been included if your computer does not have a partition. Use these discs to recover your operating system and software. To check for the presence of a recovery partition, click **Start**, right-click **Computer**, click **Manage**, and then click **Disk Management**. If the partition is present, an HP Recovery drive is listed in the window.

## **Recovery discs**

HP recommends that you create recovery discs to be sure that you can restore your computer to its original factory state if the hard drive fails, or if for any reason you cannot recover using the recovery partition tools. Create these discs after setting up the computer for the first time.

Handle these discs carefully and keep them in a safe place. The software allows the creation of only one set of recovery discs.

NOTE: If your computer does not include an integrated optical drive, you can use an optional external optical drive (purchased separately) to create recovery discs, or you can purchase recovery discs for your computer from the HP Web site. If you use an external optical drive, it must be connected directly to a USB port on the computer, not to a USB port on an external device, such as a USB hub.

#### Guidelines:

- Purchase high-quality DVD-R, DVD+R, BD-R (writable Blu-ray), or CD-R discs. DVDs and BDs have a much higher storage capacity than CDs. If you use CDs, up to 20 discs may be required, whereas only a few DVDs or BDs are required.
- NOTE: Read-write discs, such as CD-RW, DVD±RW, double-layer DVD±RW, and BD-RE (rewritable Blu-ray) discs, are not compatible with the Recovery Manager software.
- The computer must be connected to AC power during this process.
- Only one set of recovery discs can be created per computer.
- Number each disc before inserting it into the optical drive.
- If necessary, you can exit the program before you have finished creating the recovery discs. The next time you open Recovery Manager, you will be prompted to continue the disc creation process.

To create a set of recovery discs:

- Select Start > All Programs > Recovery Manager > Recovery Disc Creation.
- Follow the on-screen instructions.

## Performing a system recovery

Recovery Manager software allows you to repair or restore the computer to its original factory state. Recovery Manager works from recovery discs or from a dedicated recovery partition (select models only) on the hard drive.

Note the following when performing a system recovery:

- You can recover only files that you have previously backed up. HP recommends that you use HP Recovery Manager to create a set of recovery discs (entire drive backup) as soon as you set up the computer.
- Windows has its own built-in repair features, such as System Restore. If you have not already tried these features, try them before using Recovery Manager.
- Recovery Manager recovers only software that was preinstalled at the factory. Software not
  provided with this computer must be downloaded from the manufacturer's Web site or reinstalled
  from the disc provided by the manufacturer.

## Recovering using the dedicated recovery partition (select models only)

On some models, you can perform a recovery from the partition on the hard drive, accessed by clicking **Start** or pressing the f11 key. This type of recovery restores the computer to its factory condition without using recovery discs.

To restore the computer from the partition, follow these steps:

- 1. Access Recovery Manager in either of the following ways:
  - Select Start > All Programs > Recovery Manager > Recovery Manager.

- or -

- Turn on or restart the computer, and then press esc while the "Press the ESC key for Startup Menu" message is displayed at the bottom of the screen. Then, press f11 while the "F11 (HP Recovery)" message is displayed on the screen.
- 2. Click System Recovery in the Recovery Manager window.
- 3. Follow the on-screen instructions.

## Recovering using the recovery discs

- 1. If possible, back up all personal files.
- Insert the first recovery disc into the optical drive on your computer or an optional external optical drive, and then restart the computer.
- Follow the on-screen instructions.

## **Backing up your information**

You should back up your computer files on a regular schedule to maintain a current backup. You can back up your information to an optional external hard drive, a network drive, or discs. Back up your system at the following times:

- At regularly scheduled times
- NOTE: Set reminders to back up your information periodically.
- Before the computer is repaired or restored
- Before you add or modify hardware or software

#### Guidelines:

- Create system restore points using the Windows System Restore feature, and periodically copy
  them to an optical disc or an external hard drive. For more information on using system restore
  points, refer to Using system restore points on page 82.
- Store personal files in the Documents library and back up this folder periodically.
- Save customized settings in a window, toolbar, or menu bar by taking a screen shot of your settings. The screen shot can be a time-saver if you have to reset your preferences.

## **Using Windows Backup and Restore**

Windows Backup and Restore allows you to back up individual files or back up the entire computer image.

#### Guidelines:

- Be sure that the computer is connected to AC power before you start the backup process.
- Allow enough time to complete the backup process. Depending on file sizes, it may take over an hour.

#### To create a backup:

- Select Start > Control Panel > System and Security > Backup and Restore.
- 2. Follow the on-screen instructions to schedule and create a backup.
- NOTE: Windows includes the User Account Control feature to improve the security of the computer. You may be prompted for your permission or password for tasks such as installing software, running utilities, or changing Windows settings. Refer to Help and Support for more information.

## **Using system restore points**

A system restore point allows you to save and name a snapshot of your hard drive at a specific point in time. You can then recover back to that point if you want to reverse subsequent changes.

NOTE: Recovering to an earlier restore point does not affect data files saved or e-mails created since the last restore point.

You also can create additional restore points to provide increased protection for your files and settings.

#### When to create restore points

- Before you add or extensively modify software or hardware
- Periodically, whenever the computer is functioning optimally
- NOTE: If you revert to a restore point and then change your mind, you can reverse the restoration.

#### Create a system restore point

- 1. Select Start > Control Panel > System and Security > System.
- 2. In the left pane, click System Protection.
- 3. Click the **System Protection** tab.
- Follow the on-screen instructions.

#### Restore to a previous date and time

To revert to a restore point (created at a previous date and time), when the computer was functioning optimally, follow these steps:

- 1. Select Start > Control Panel > System and Security > System.
- 2. In the left pane, click System protection.
- 3. Click the System Protection tab.
- 4. Click System Restore.
- 5. Follow the on-screen instructions.

# 8 Power cord set requirements

The wide-range input feature of the computer permits it to operate from any line voltage from 100 to 120 volts AC, or from 220 to 240 volts AC

The 3-conductor power cord set included with the computer meets the requirements for use in the country or region where the equipment is purchased.

Power cord sets for use in other countries and regions must meet the requirements of the country or region where the computer is used.

## Requirements for all countries

The following requirements are applicable to all countries and regions:

- The length of the power cord set must be at least 1.5 m (5.0 ft) and no more than 2.0 m (6.5 ft).
- All power cord sets must be approved by an acceptable accredited agency responsible for evaluation in the country or region where the power cord set will be used.
- The power cord sets must have a minimum current capacity of 10 amps and a nominal voltage rating of 125 or 250 V AC, as required by the power system of each country or region.
- The appliance coupler must meet the mechanical configuration of an EN 60 320/IEC 320
   Standard Sheet C13 connector for mating with the appliance inlet on the back of the computer.

## Requirements for specific countries and regions

| Country/region                 | Accredited agency | Applicable note number |
|--------------------------------|-------------------|------------------------|
| Australia                      | EANSW             | 1                      |
| Austria                        | OVE               | 1                      |
| Belgium                        | CEBC              | 1                      |
| Canada                         | CSA               | 2                      |
| Denmark                        | DEMKO             | 1                      |
| Finland                        | FIMKO             | 1                      |
| France                         | UTE               | 1                      |
| Germany                        | VDE               | 1                      |
| Italy                          | IMQ               | 1                      |
| Japan                          | METI              | 3                      |
| The Netherlands                | KEMA              | 1                      |
| Norway                         | NEMKO             | 1                      |
| The People's Republic of China | COC               | 5                      |
| South Korea                    | EK                | 4                      |
| Sweden                         | SEMKO             | 1                      |
| Switzlerland                   | SEV               | 1                      |
| Taiwan                         | BSMI              | 4                      |
| The United Kingdom             | BSI               | 1                      |
| The United States              | UL                | 2                      |

- 1. The flexible cord must be Type HO5VV-F, 3-conductor, 1.0-mm² conductor size. Power cord set fittings (appliance coupler and wall plug) must bear the certification mark of the agency responsible for evaluation in the country or region where it will be used.
- 2. The flexible cord must be Type SPT-3 or equivalent, No. 18 AWG, 3-conductor. The wall plug must be a two-pole grounding type with a NEMA 5-15P (15 A, 125 V) or NEMA 6-15P (15 A, 250 V) configuration.
- 3. The appliance coupler, flexible cord, and wall plug must bear a "T" mark and registration number in accordance with the Japanese Dentori Law. The flexible cord must be Type VCT or VCTF, 3-conductor, 1.00-mm² conductor size. The wall plug must be a two-pole grounding type with a Japanese Industrial Standard C8303 (7 A, 125 V) configuration.
- 4. The flexible cord must be Type RVV, 3-conductor, 0.75-mm² conductor size. Power cord set fittings (appliance coupler and wall plug) must bear the certification mark of the agency responsible for evaluation in the country or region where it will be used.
- 5. The flexible cord must be Type VCTF, 3-conductor, 0.75-mm² conductor size. Power cord set fittings (appliance coupler and wall plug) must bear the certification mark of the agency responsible for evaluation in the country or region where it will be used.

# 9 Recycling

## **Battery**

When a battery has reached the end of its useful life, do not dispose of the battery in general household waste. Follow the local laws and regulations in your area for computer battery disposal.

## **Display**

- ⚠ **WARNING!** The backlight contains mercury. Caution must be exercised when removing and handling the backlight to avoid damaging this component and causing exposure to the mercury.
- △ CAUTION: The procedures in this chapter can result in damage to display components. The only components intended for recycling purposes are the liquid crystal display (LCD) panel and the backlight. When you remove these components, handle them carefully.
- NOTE: Materials Disposal. This HP product contains mercury in the backlight in the display assembly that might require special handling at end-of-life. Disposal of mercury may be regulated because of environmental considerations. For disposal or recycling information, contact your local authorities, or see the Electronic Industries Alliance (EIA) Web site at <a href="http://www.eiai.org">http://www.eiai.org</a>.

This section provides disassembly instructions for the display assembly. The display assembly must be disassembled to gain access to the backlight (1) and the liquid crystal display (LCD) panel (2).

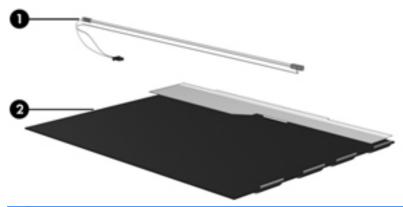

NOTE: The procedures provided in this chapter are general disassembly instructions. Specific details, such as screw sizes, quantities, and locations, and component shapes and sizes, can vary from one computer model to another.

#### Perform the following steps:

1. Remove all screw covers (1) and screws (2) that secure the display bezel to the display assembly.

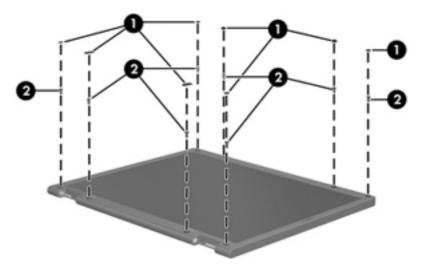

- 2. Lift up and out on the left and right inside edges (1) and the top and bottom inside edges (2) of the display bezel until the bezel disengages from the display assembly.
- 3. Remove the display bezel (3).

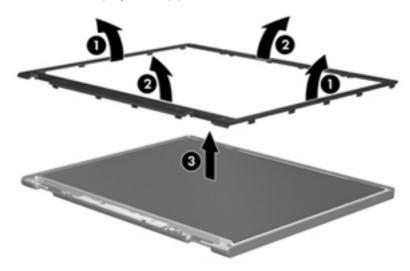

4. Disconnect all display panel cables (1) from the display inverter and remove the inverter 2.

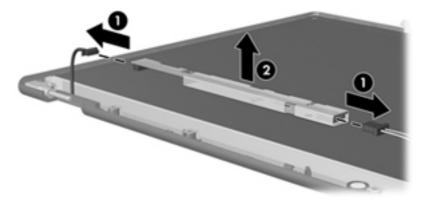

- 5. Remove all screws (1) that secure the display panel assembly to the display enclosure.
- 6. Remove the display panel assembly (2) from the display enclosure.

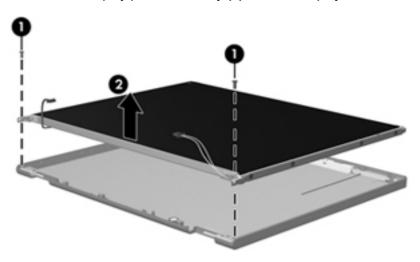

- 7. Turn the display panel assembly upside down.
- 8. Remove all screws that secure the display panel frame to the display panel.

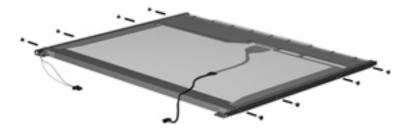

**9.** Use a sharp-edged tool to cut the tape **(1)** that secures the sides of the display panel to the display panel frame.

10. Remove the display panel frame (2) from the display panel.

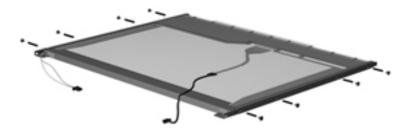

- 11. Remove the screws (1) that secure the backlight cover to the display panel.
- 12. Lift the top edge of the backlight cover (2) and swing it outward.

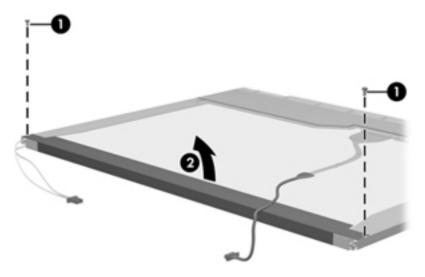

- 13. Remove the backlight cover.
- **14.** Turn the display panel right-side up.
- 15. Remove the backlight cables (1) from the clip (2) in the display panel.

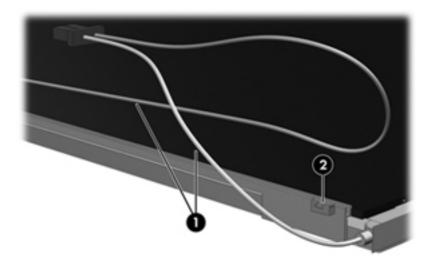

16. Turn the display panel upside down.

17. Remove the backlight frame from the display panel.

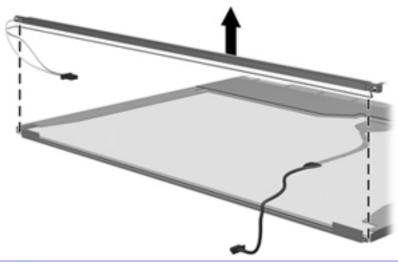

- ⚠ WARNING! The backlight contains mercury. Exercise caution when removing and handling the backlight to avoid damaging this component and causing exposure to the mercury.
- **18.** Remove the backlight from the backlight frame.

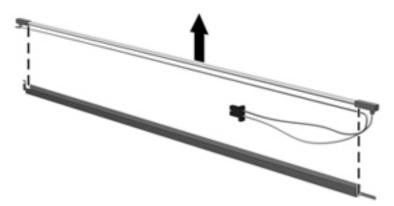

- **19.** Disconnect the display cable **(1)** from the LCD panel.
- **20.** Remove the screws **(2)** that secure the LCD panel to the display rear panel.
- 21. Release the LCD panel (3) from the display rear panel.

22. Release the tape (4) that secures the LCD panel to the display rear panel.

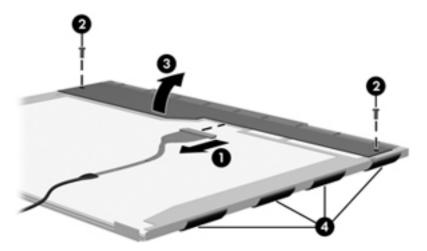

23. Remove the LCD panel.

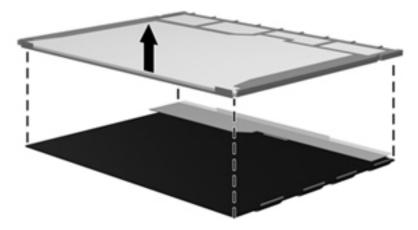

24. Recycle the LCD panel and backlight.

# Index

| A                                 | changing Setup Utility             | display EMI shield, spare part   |
|-----------------------------------|------------------------------------|----------------------------------|
| AC adapter                        | language 71                        | number 23, 28                    |
| identifying 16                    | chipset, product description 1     | display enclosure                |
| spare part number 24, 26          | components                         | removing 63                      |
| action keys 9                     | additional hardware 16             | spare part numbers 23, 27, 63    |
| administrator password 73         | bottom 14                          | display hinge covers             |
| Antenna Kit                       | computer, major 18                 | removing 59                      |
| spare part number 23, 26, 63      | display 13                         | spare part numbers 22, 27, 59    |
| antennas 15                       | front 9                            | Display Hinge Kit, spare part    |
| applications key, Windows 9       | left-side 11                       | number 22, 27                    |
| audio, product description 2      | right-side 10                      | display panel                    |
| audio-in (microphone) jack 12     | TouchPad 7                         | removing 61                      |
| audio-out (headphone) jack 12     | computer feet                      | spare part numbers 23, 26, 61    |
|                                   | locations 34                       | display/webcam cable             |
| В                                 | spare part number 34               | removing 62                      |
| backing up                        | connector, power 11                | spare part number 23, 27, 62     |
| customized window, toolbar,       | connectors, service                | displaying system information 72 |
| and menu bar settings 81          | considerations 30                  | drives                           |
| personal files 81                 | cord, power 16                     | boot order 74                    |
| base enclosure, spare part        |                                    | preventing damage 30             |
| numbers 21, 27                    | D                                  |                                  |
| battery                           | device specifications 75           | E                                |
| identifying 16                    | devices, mass storage 23           | earbuds 12                       |
| replacing 35                      | Diagnostics menu 74                | electrostatic discharge 31       |
| spare part numbers 21, 26         | Digital Media Slot, identifying 10 | esc key, identifying 9           |
| battery bay, identifying 14       | diskette drive, precautions 30     | Ethernet, product description 2  |
| battery light 11                  | display                            | exiting Setup Utility 73         |
| battery locking latch,            | product description 1              | external media cards, product    |
| identifying 14                    | removal 56                         | description 3                    |
| battery release latch 14          | spare part numbers 19, 56          | external monitor port,           |
| bay, battery 14                   | specifications 76                  | identifying 11                   |
| bezel, spare part                 | display assembly                   | _                                |
| numbers 22, 27, 60                | removal 56                         | F                                |
| boot options 74                   | spare part                         | f11 80                           |
| boot order 74                     | numbers 19, 27, 28, 56             | fan/heat sink assembly           |
|                                   | display bezel                      | removal 64                       |
| C                                 | removing 60                        | spare part numbers 20, 26, 64    |
| cables, service considerations 30 | spare part numbers 22, 27, 60      | feet                             |
| caps lock light, identifying 8    | display components 22              | locations 34                     |
|                                   |                                    | spare part number 34             |

| fn key 9                         | removal 50                          | pointing device, product         |
|----------------------------------|-------------------------------------|----------------------------------|
| full system recovery 78          | spare part                          | description 4                    |
|                                  | numbers 19, 26, 27, 50              | ports                            |
| G                                | keys                                | product description 4            |
| GPS module                       | action 9                            | USB 10, 12                       |
| removal 43                       | esc 9                               | power connector bracket, spare   |
| spare part number 21             | fn 9                                | part number 21, 28, 69           |
| graphics, product description 1  | Windows applications 9              | power connector cable            |
| grounding                        | Windows logo 9                      | removal 69                       |
| equipment and methods 33         | 3                                   | spare part numbers 21, 26, 69    |
| guidelines 31                    | L                                   | power connector, identifying 11  |
| ŭ                                | language support 73                 | power cord                       |
| H                                | latch, battery release 14           | requirements for all             |
| hard drive                       | lights                              | countries 83                     |
| precautions 30                   | battery 11                          | requirements for specific        |
| product description 2            | caps lock 8                         | countries and regions 84         |
| removal 40                       | power 10                            | set requirements 83              |
| spare part                       | webcam 13                           | spare part numbers 24, 25        |
| numbers 20, 23, 26, 28, 40       | webeam 10                           |                                  |
| specifications 77                | M                                   |                                  |
| hard drive bracket, removal 41   | Main menu 73                        | , , , ,                          |
| Hard Drive Cable Kit, spare part | mass storage devices, hard          | power requirements, product      |
| number 20, 26, 40                | drive 23                            | description 4                    |
| Hard Drive Hardware Kit, spare   |                                     | power-on password 73             |
| part number 20, 23, 40           | memory module product description 2 | Processor C4 State 74            |
| hard drive self test 74          | removal 47                          | processor, product description 1 |
|                                  |                                     | product description              |
| hardware, identifying 6          | spare part numbers 21, 25, 47       | audio 2                          |
| headphone (audio-out) jack 12    | memory test 74                      | chipset 1                        |
| headphones 12                    | microphone (audio-in) jack 12       | display 1                        |
|                                  | miscellaneous parts 24              | Ethernet 2                       |
| Satamata di contra ana Palat     | model name 1                        | external media cards 3           |
| integrated webcam light,         | modem, product description 2        | graphics 1                       |
| identifying 13                   |                                     | hard drive 2                     |
| internal display switch,         | N                                   | internal media cards 3           |
| identifying 13                   | navigating in Setup Utility 72      | keyboard 4                       |
| internal media cards, product    | network jack, identifying 11        | memory module 2                  |
| description 3                    |                                     | modem 2                          |
| internal microphone,             | 0                                   | operating system 4               |
| identifying 13                   | operating system, product           | optical drive 2                  |
|                                  | description 4                       | pointing device 4                |
| J                                | optical drive                       | ports 4                          |
| jacks                            | product description 2               | power requirements 4             |
| audio-in (microphone) 12         |                                     | processors 1                     |
| audio-out (headphone) 12         | P                                   | product name 1                   |
| RJ-45 (network) 11               | packing guidelines 32               | security 4                       |
|                                  | part numbers, sequential            | serviceability 5                 |
| K                                | listing 25                          | video 2                          |
| keyboard                         | parts, miscellaneous 24             | wireless 3                       |
| product description 4            | passwords 73                        | product name 1                   |
|                                  | plastic parts 29                    | product name i                   |

| R                                  | static-shielding materials 33    |
|------------------------------------|----------------------------------|
| recovering a program or driver 78  | supported discs 79               |
| recovering from the dedicated      | system board                     |
| recovery partition 80              | removal 66                       |
| recovering from the recovery       | spare part numbers 20, 28, 66    |
| discs 81                           | System Configuration menu 73     |
| recovery discs 78                  | system failure or instability 78 |
| Recovery Manager 78, 79            | system information 73            |
| recovery partition 78              | system recovery 79               |
| recovery, system 79                | system restore points 78, 82     |
| recycling                          |                                  |
| battery 85                         | Т                                |
| display 85                         | tools required 29                |
| removal/replacement                | top cover                        |
| preliminaries 29                   | removal 53                       |
| procedures 34                      | spare part numbers 53            |
| restore points 82                  | TouchPad button, identifying 7   |
| restoring default settings 72      | TouchPad zone, identifying 7     |
| RJ-45 (network) jack,              | transporting guidelines 32       |
| identifying 11                     |                                  |
| RTC battery                        | U                                |
| removal 48                         | USB ports, identifying 10, 12    |
| spare part number 21, 26, 48       | using system restore 82          |
| Rubber Kit, spare part             |                                  |
| number 21, 28                      | V                                |
|                                    | vent, identifying 11             |
| S                                  | video, product description 2     |
| Screw Kit, spare part              |                                  |
| number 24, 28                      | W                                |
| security cable slot 11             | webcam light, identifying 13     |
| Security menu 73                   | webcam module                    |
| security, product description 4    | removing 61                      |
| selecting in Setup Utility 72      | spare part number 23, 26, 61     |
| sequential listing, part number 25 | Windows applications key,        |
| serial number label, location 17   | identifying 9                    |
| service access cover               | Windows logo key, identifying 9  |
| removal 38                         | wireless antennas 15             |
| spare part numbers 21, 38          | wireless module, product         |
| service considerations 29          | description 3                    |
| serviceability, product            | WLAN antennas, identifying 15    |
| description 5                      | WLAN module                      |
| SIM slot, identifying 14           | removal 45                       |
| SIM, removal 37                    | spare part numbers 21, 25, 45    |
| slots                              | workstation guidelines 32        |
| Digital Media 10                   | WWAN antennas, identifying 15    |
| speakers 9                         | WWAN module                      |
| specifications                     | removal 43                       |
| device 75                          | spare part numbers 21, 25, 43    |
| display 76                         |                                  |
| hard drive 77                      |                                  |

Free Manuals Download Website

http://myh66.com

http://usermanuals.us

http://www.somanuals.com

http://www.4manuals.cc

http://www.manual-lib.com

http://www.404manual.com

http://www.luxmanual.com

http://aubethermostatmanual.com

Golf course search by state

http://golfingnear.com

Email search by domain

http://emailbydomain.com

Auto manuals search

http://auto.somanuals.com

TV manuals search

http://tv.somanuals.com